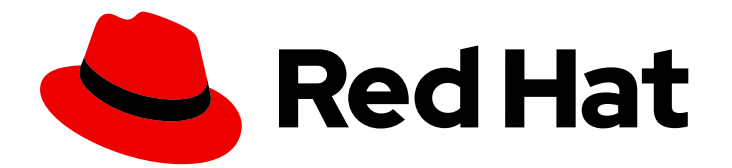

# Red Hat Fuse 7.5

# Installing and Operating Fuse Online on OpenShift Container Platform

Install, configure, and upgrade Fuse Online, and export/import integrations for CI/CD pipelines

Last Updated: 2023-07-24

# Red Hat Fuse 7.5 Installing and Operating Fuse Online on OpenShift Container Platform

Install, configure, and upgrade Fuse Online, and export/import integrations for CI/CD pipelines

# Legal Notice

Copyright © 2023 Red Hat, Inc.

The text of and illustrations in this document are licensed by Red Hat under a Creative Commons Attribution–Share Alike 3.0 Unported license ("CC-BY-SA"). An explanation of CC-BY-SA is available at

http://creativecommons.org/licenses/by-sa/3.0/

. In accordance with CC-BY-SA, if you distribute this document or an adaptation of it, you must provide the URL for the original version.

Red Hat, as the licensor of this document, waives the right to enforce, and agrees not to assert, Section 4d of CC-BY-SA to the fullest extent permitted by applicable law.

Red Hat, Red Hat Enterprise Linux, the Shadowman logo, the Red Hat logo, JBoss, OpenShift, Fedora, the Infinity logo, and RHCE are trademarks of Red Hat, Inc., registered in the United States and other countries.

Linux ® is the registered trademark of Linus Torvalds in the United States and other countries.

Java ® is a registered trademark of Oracle and/or its affiliates.

XFS ® is a trademark of Silicon Graphics International Corp. or its subsidiaries in the United States and/or other countries.

MySQL<sup>®</sup> is a registered trademark of MySQL AB in the United States, the European Union and other countries.

Node.js ® is an official trademark of Joyent. Red Hat is not formally related to or endorsed by the official Joyent Node.js open source or commercial project.

The OpenStack ® Word Mark and OpenStack logo are either registered trademarks/service marks or trademarks/service marks of the OpenStack Foundation, in the United States and other countries and are used with the OpenStack Foundation's permission. We are not affiliated with, endorsed or sponsored by the OpenStack Foundation, or the OpenStack community.

All other trademarks are the property of their respective owners.

# Abstract

Information and instructions for installing, managing, and operating Fuse Online on OpenShift Container Platform in a customer-managed environment on-site, in the cloud, or in a hybrid cloud.

# Table of Contents

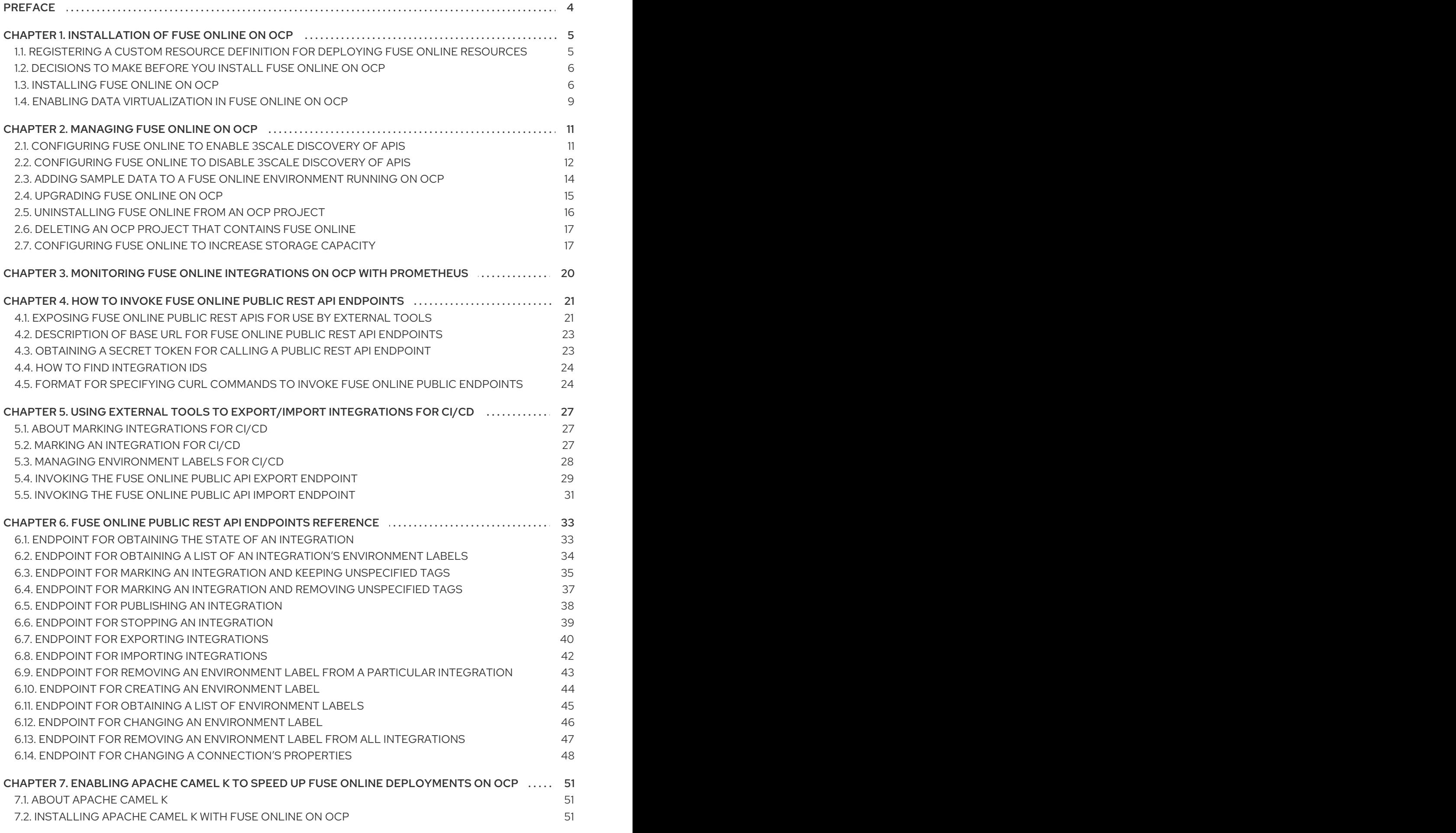

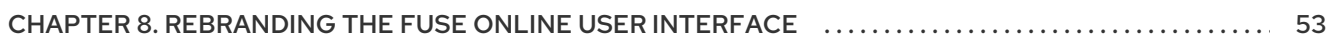

# PREFACE

<span id="page-7-0"></span>You can install and operate Fuse Online on-site on OpenShift Container Platform (OCP). When Fuse Online is running on-site, additional features are available beyond the features that are provided when Fuse Online is managed by Red Hat and running on OpenShift Online or on OpenShift Dedicated.

The term *on-site* means a customer-managed environment; Red Hat is not managing the Fuse Online environment. A customer-managed environment can be on-premise, in the cloud, or in a hybrid cloud.

Each installation of Fuse Online is referred to as a Fuse Online environment. In a given OpenShift project, there can be exactly one Fuse Online environment. Each Fuse Online environment has its own URL. In a single OpenShift cluster, there can be multiple Fuse Online environments.

See the following topics for details:

- Chapter 1, *[Installation](#page-10-0) of Fuse Online on OCP*
- Chapter 2, *[Managing](#page-18-1) Fuse Online on OCP*
- Chapter 3, *Monitoring Fuse Online integrations on OCP with [Prometheus](#page-23-1)*
- Chapter 4, *How to invoke Fuse Online public REST API [endpoints](#page-26-2)*
- Chapter 5, *Using external tools to [export/import](#page-32-1) integrations for CI/CD*
- Chapter 6, *Fuse Online public REST API [endpoints](#page-44-0) reference*
- Chapter 7, *Enabling Apache Camel K to speed up Fuse Online [deployments](#page-54-3) on OCP*
- Chapter 8, *[Rebranding](#page-56-1) the Fuse Online user interface*

# <span id="page-8-0"></span>CHAPTER 1. INSTALLATION OF FUSE ONLINE ON OCP

To install Fuse Online on OCP on-site, the main steps are:

- 1. A user with cluster administration permissions:
	- a. Downloads the installation script.
	- b. Registers a custom resource definition (CRD) at the cluster level.
	- c. Grants permission for a user to install Fuse Online in their projects.
- 2. A user who is granted permission to install Fuse Online:
	- a. Ensures that all prerequisites are met.
	- b. Decides how to install Fuse Online with regard to the OpenShift project to install into, the OpenShift route for Fuse Online, and the level of accessibility of OpenShift logs.
	- c. Downloads the installation script.
	- d. Invokes the installation script with the command that implements decisions.
	- e. Confirms that Fuse Online is running.

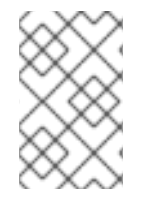

#### **NOTE**

The Fuse Online installation procedure assumes that the container registry is internal. Fuse Online does not support or test the use of external container registries, custom registries, or registries in disconnected environments.

The following topics provide details:

- Section 1.1, ["Registering](#page-9-2) a custom resource definition for deploying Fuse Online resources"
- Section 1.2, ["Decisions](#page-9-0) to make before you install Fuse Online on OCP"
- Section 1.3, ["Installing](#page-10-1) Fuse Online on OCP"
- **•** Section 1.4, "Enabling data [virtualization](#page-12-1) in Fuse Online on OCP"

# <span id="page-8-1"></span>1.1. REGISTERING A CUSTOM RESOURCE DEFINITION FOR DEPLOYING FUSE ONLINE RESOURCES

To enable installation of Fuse Online, a cluster administrator registers a custom resource definition. The administrator needs to do this only once for the OpenShift cluster. The administrator also grants permission for installing Fuse Online to the appropriate users. Each user can then install Fuse Online in their projects.

### Prerequisites

- You must have cluster administration permissions.
- You installed the **oc** client tool and it is connected to the OCP cluster into which Fuse Online will be installed.

#### <span id="page-9-2"></span>Procedure

1. Download the package that contains the Fuse Online installation scripts from the following location:

<https://github.com/syndesisio/fuse-online-install/releases/tag/1.8>

Unpack the downloaded archive at a convenient location on your file system. The **fuse-onlineinstall-1.8** directory contains the scripts and supporting files for installing Fuse Online.

2. To verify that you are properly connected and can list custom resource definitions, invoke the following command:

#### **\$ oc get crd**

- 3. To register the custom resource definition at the cluster level, go to the **fuse-online-install-1.8** directory and invoke the following command: **\$ bash install\_ocp.sh --setup**
- 4. Grant installation permission to each user who needs to install Fuse Online. For example, suppose you want to grant permission to an account with the user name **developer**. The following command grants permission to **developer** to install Fuse Online into any project that the **developer** account can access on the currently connected cluster: **\$ bash install\_ocp.sh --grant developer --cluster**

Repeat this command for each user account that needs permission to install Fuse Online.

# <span id="page-9-0"></span>1.2. DECISIONS TO MAKE BEFORE YOU INSTALL FUSE ONLINE ON **OCP**

To correctly specify the Fuse Online installation command, decide on the answers to these questions:

Which OpenShift project do you want to install Fuse Online in? Default: The script installs Fuse Online in the current project.

Option: Install Fuse Online in the project that you specify. When you run the installation script, specify the **--project** option followed by a project name. If this project does not yet exist, the script creates it. If this project exists, the installation script prompts you to confirm that it is okay to delete the project's content. To continue, you must confirm. The installation script then deletes the project and re-creates it.

Do you want to specify the URL for Fuse Online? Default: The script calculates the OpenShift route by which Fuse Online can be reached.

Option: Specify the URL for Fuse Online. When you run the installation script, specify the **- route** option followed by a URL.

Enable links from Fuse Online to OpenShift integration runtime logs? Default: No. Access OpenShift logs manually in OpenShift.

Option: Provide links in Fuse Online. When you run the installation script, specify the **--console** option followed by the URL for your OpenShift console. These links appear in Fuse Online in an integration's Activity tab.

# <span id="page-9-1"></span>1.3. INSTALLING FUSE ONLINE ON OCP

<span id="page-10-1"></span><span id="page-10-0"></span>To install Fuse Online on OCP on-site, download the installation package, run it, and confirm that Fuse Online is installed.

#### Prerequisites

- You are running OCP on-site.
- You installed the **oc** client tool and it is connected to the OCP cluster in which you want to install Fuse Online.
- A user with cluster administration permissions gave you permission to install Fuse Online in any project that you have permission to access in the cluster.
- You decided whether to perform the default installation or specify options to customize the installation.
- You have a Red Hat [developer](https://developers.redhat.com) account for which you know your user name and password. The installation script prompts you for these credentials so it can authenticate you against **[https://developers.redhat.co](https://developers.redhat.com)[m](https://docs.openshift.com/container-platform/3.11/install_config/configuring_red_hat_registry.html)**. For details about creating an account, see Accessing and Configuring the Red Hat Registry.

#### Procedure

- 1. If you did not already download the package that contains the Fuse Online installation scripts, download it now from the following location: <https://github.com/syndesisio/fuse-online-install/releases/tag/1.8>
- 2. Unpack the downloaded archive at a convenient location on your file system. The **fuse-onlineinstall-1.8** directory contains the scripts and supporting files for installing Fuse Online.
- 3. Log in to OpenShift with an account that has permission to install Fuse Online. For example: **\$ oc login -u developer -p developer**
- 4. Ensure that the current project is the project into which you want to install Fuse Online. To view the current project:

### **\$ oc project**

Alternatively, you can specify the installation project when you run the installation script.

- 5. In the directory in which you downloaded the installation script, invoke the installation script:
	- To perform the default installation, invoke:

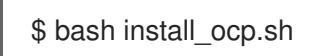

To perform the default installation and also enable the data virtualization user interface, invoke:

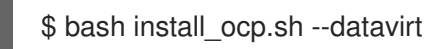

Enable the data virtualization user interface in only development environments. Data virtualization lets a Fuse Online developer integrate data from multiple heterogeneous sources to create a virtual database image that is deployable on OpenShift. Applications can run SQL queries on the virtual database, including any non-SQL sources. For details, see the Red Hat Integration data virtualization [documentation](https://access.redhat.com/documentation/en-us/red_hat_integration/2019-12/html-single/data_virtualization/#data-virtualization) .

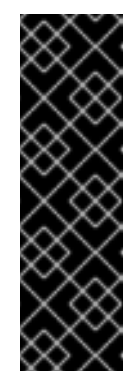

# IMPORTANT

Data virtualization is a Technology Preview feature only. Technology Preview features are not supported with Red Hat production service level agreements (SLAs) and might not be functionally complete. Red Hat does not recommend using them in production. These features provide early access to upcoming product features, enabling customers to test functionality and provide feedback during the development process. For more information about the support scope of Red Hat Technology Preview features, see <https://access.redhat.com/support/offerings/techpreview/>.

To specify several installation options, you might invoke something like the following command:

\$ bash install\_ocp.sh \

- --project my-project \
- --route my-project.6a63.fuse-online.openshiftapps.com \
- --console https://console.fuse-online.openshift.com/console
- --datavirt
- **--project** specifies the name of the OpenShift project in which you want to install Fuse Online. You need to specify this option only when you want to install Fuse Online into an OpenShift project other than the current OpenShift project.
- **--route** specifies the URL that your Fuse Online environment will have. This URL will be where you access your Fuse Online environment. The format of the URL is the name of the project in which you are installing Fuse Online followed by the domain that is specific to your OpenShift cluster.

In other words, specify the project name followed by the hostname that is associated with the OpenShift route that is used to access Fuse Online. The DNS resolution of the specified hostname must point to the OpenShift Router.

- **--console** specifies the full URL for your OpenShift console.
- **--datavirt** enables the data virtualization user interface, a Technology Preview feature for use in development environments only.

To learn more about the installation script options, invoke the **\$ bash install\_ocp.sh --help** command.

- 6. Confirm that installation was successful:
	- a. Display the OpenShift OAuth proxy log-in page at **<https://openshift-route>**. If you specified the **--route** option when you ran the installation script, replace **openshiftroute** with the route name that you specified. If you chose to let the installation script calculate the OpenShift route, then the script displays the calculated route near the end of its execution. Replace **openshift-route** with the value that the script provided.
	- b. If you are not already logged in to the OpenShift console, its log-in page appears. Enter your OpenShift user name and password to log in.

The Fuse Online home page appears either immediately or after you log in to the OpenShift console.

#### Additional resource

Fuse Online [installation](https://github.com/syndesisio/fuse-online-install) readme file

# <span id="page-12-1"></span><span id="page-12-0"></span>1.4. ENABLING DATA VIRTUALIZATION IN FUSE ONLINE ON OCP

Data virtualization is a Technology Preview feature that lets a Fuse Online developer integrate data from multiple heterogeneous sources to create a virtual database image that is deployable on OpenShift.

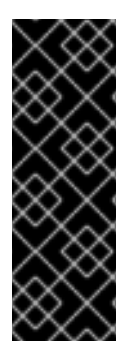

# IMPORTANT

Data virtualization is a Technology Preview feature only. Technology Preview features are not supported with Red Hat production service level agreements (SLAs) and might not be functionally complete. Red Hat does not recommend using them in production. These features provide early access to upcoming product features, enabling customers to test functionality and provide feedback during the development process. For more information about the support scope of Red Hat Technology Preview features, see [https://access.redhat.com/support/offerings/techpreview/.](https://access.redhat.com/support/offerings/techpreview/)

When you install Fuse Online on OCP, you can enable data [virtualization.](https://access.redhat.com/documentation/en-us/red_hat_fuse/7.5/html-single/installing_and_operating_fuse_online_on_openshift_container_platform/#install-on-ocp_install) See Installing Fuse Online on OCP. If you do not enable data virtualization during installation of Fuse Online, you can enable it later by following the procedure described here. Enable the data virtualization user interface in only development environments.

For details, see the Red Hat Integration data virtualization [documentation](https://access.redhat.com/documentation/en-us/red_hat_integration/2019-12/html-single/data_virtualization/#data-virtualization) .

# Prerequisites

- Fuse Online 7.5 is installed and running on OCP on-site.
- The **oc** client tool is installed and it is connected to the OCP cluster in which Fuse Online is installed.
- A user with cluster administration permissions gave you permission to install Fuse Online in any project that you have permission to access in the cluster.
- You have a Red Hat [developer](https://developers.redhat.com) account for which you know your user name and password. The installation script prompts you for these credentials so it can authenticate you against **[https://developers.redhat.co](https://developers.redhat.com)[m](https://docs.openshift.com/container-platform/3.11/install_config/configuring_red_hat_registry.html)**. For details about creating an account, see Accessing and Configuring the Red Hat Registry.

# Procedure

1. Log in to OpenShift with an account that has permission to install Fuse Online. For example:

\$ oc login -u developer -p developer

2. Ensure that the current project is the project in which Fuse Online is running. To view the current project, invoke the following command:

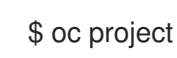

- 3. Edit the syndesis custom resource:
	- a. Invoke the following command, which typically opens the resource in an editor:

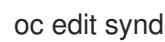

oc edit syndesis

b. Ensure that the resource contains the following:

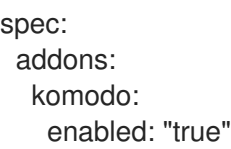

- c. If necessary, update and save the resource.
- 4. Confirm that enabling data virtualization was successful:
	- a. Display the OpenShift OAuth proxy log-in page at **<https://openshift-route>**. Replace **openshift-route** with the URL for your Fuse Online environment.
	- b. If you are not already logged in to the OpenShift console, its log-in page appears. Enter your OpenShift user name and password to log in. The Fuse Online home page appears either immediately or after you log in to the OpenShift console.
	- c. In the left panel, click Data.
	- d. On the Data Virtualizations page, you should be able to add data views.

#### Additional resource

Fuse Online [installation](https://github.com/syndesisio/fuse-online-install) readme file

# CHAPTER 2. MANAGING FUSE ONLINE ON OCP

<span id="page-14-0"></span>After you install Fuse Online on OpenShift Container Platform (OCP) on-site, you can configure it to make APIs for API provider integrations discoverable in Red Hat 3scale or to increase Fuse Online internal storage capacity. You can also add sample data to a Fuse Online environment.

As needed, you can upgrade Fuse Online, uninstall Fuse Online, or delete an OCP project that contains Fuse Online.

See the following topics for details:

- Section 2.1, ["Configuring](#page-15-1) Fuse Online to enable 3scale discovery of APIs"
- Section 2.2, ["Configuring](#page-16-0) Fuse Online to disable 3scale discovery of APIs"
- Section 2.3, "Adding sample data to a Fuse Online [environment](#page-17-0) running on OCP"
- Section 2.4, ["Upgrading](#page-18-0) Fuse Online on OCP"
- Section 2.5, ["Uninstalling](#page-19-0) Fuse Online from an OCP project"
- Section 2.6, ["Deleting](#page-20-2) an OCP project that contains Fuse Online"
- Section 2.7, ["Configuring](#page-21-0) Fuse Online to increase storage capacity"

# <span id="page-14-1"></span>2.1. CONFIGURING FUSE ONLINE TO ENABLE 3SCALE DISCOVERY OF APIS

If you create an API provider integration, you might want to enable discovery of the API for that integration in Red Hat 3scale. The default behavior is that APIs are not exposed for automatic discovery in 3scale.

For Fuse Online environments that are installed on OCP, you can enable 3scale discovery of APIs by updating the Fuse Online **syndesis** custom resource. Your update must provide a URL for a 3scale user interface, which turns on 3scale service discovery. When you enable discovery, it applies to only the OpenShift project that you are connected to when you update the resource.

Turning on 3scale service discovery means that:

- The default behavior is that 3scale publishes API provider integrations. When 3scale publishes an API provider integration:
	- Fuse Online does not provide an external URL for an API provider integration that is running.
	- The API is accessible only through 3scale. Configuration in 3scale is required to expose the endpoint. For details, see Red Hat 3scale API [Management,](https://access.redhat.com/documentation/en-us/red_hat_3scale_api_management/2.6/html/admin_portal_guide/service-discovery) Service Discovery .
- The creator of an API provider integration can disable 3scale discovery for that integration. In other words, each API provider integration creator can choose whether that integration's API is discoverable.

#### **Prerequisites**

● Fuse Online is installed on OCP on-site.

- <span id="page-15-1"></span>The **oc** client tool is installed and it is connected to the OCP cluster in which Fuse Online is installed.
- You have permission to install Fuse Online in the project for which you want to enable discovery of APIs.

#### Procedure

1. Log in to OpenShift with an account that has permission to install Fuse Online. For example:

\$ oc login -u developer -p developer

2. Switch to an OpenShift project in which Fuse Online is running. You are enabling discovery for only this project. For example:

\$ oc project my-fuse-online-project

3. Invoke the **oc patch** command on the **syndesis** custom resource and provide the URL for the 3scale user interface. In the following sample command, replace *3scale-url-here* with the actual URL for your 3scale user interface:

oc patch syndesis app --type='merge' -p '{"spec":{"components":{"server":{"features": {"managementUrlFor3scale":"3scale-url-here"}}}}}'

4. Optional. To confirm that discovery is turned on for the project that you switched to, invoke the following command:

oc describe dc/syndesis-server

When discovery is turned on, the output from this command shows that the **OPENSHIFT\_MANAGEMENT\_URL\_FOR3SCALE** environment variable is set to the URL that you specified in the **oc patch** command.

#### Results

The **oc patch** command updates the **syndesis** custom resource. The update sets the **OPENSHIFT\_MANAGEMENT\_URL\_FOR3SCALE** environment variable to the specified URL for the 3scale user interface. This change to the **syndesis** custom resource triggers the **syndesis-operator**, which is responsible for installing Fuse Online, to redeploy **syndesis-server**. In the OpenShift project that you switched to, the new default behavior is that APIs are exposed for discovery in 3scale.

Do not edit the **syndesis-server DeploymentConfig** object to set the

**OPENSHIFT\_MANAGEMENT\_URL\_FOR3SCALE** environment variable. This does not work because the **syndesis-operator** reverts your change. The **syndesis-operator** ensures that Fuse Online is deployed only and always according to the **syndesis** custom resource.

# <span id="page-15-0"></span>2.2. CONFIGURING FUSE ONLINE TO DISABLE 3SCALE DISCOVERY OF APIS

If you followed the procedure described in [Configuring](https://access.redhat.com/documentation/en-us/red_hat_fuse/7.5/html-single/installing_and_operating_fuse_online_on_openshift_container_platform/#exposing-apis-in-3scale_manage) Fuse Online to enable 3scale discovery of APIs , each API provider integration creator can choose whether that integration's API is discoverable. At some point, you might want to reconfigure the default behavior, which is that integration APIs are not

<span id="page-16-0"></span>discoverable in 3scale, To do this, update the Fuse Online **syndesis** custom resource to reset the management URL for 3scale to blank. Then republish any API provider integrations that were published with discoverable APIs.

#### Prerequisites

- Fuse Online is installed on OCP on-site.
- You have permission to install Fuse Online in the project in which you want to disable discovery.
- The **oc** client tool is installed and it is connected to the OCP cluster in which Fuse Online is installed.
- 3scale discovery was enabled in an OpenShift project as described in [Configuring](https://access.redhat.com/documentation/en-us/red_hat_fuse/7.5/html-single/installing_and_operating_fuse_online_on_openshift_container_platform/#exposing-apis-in-3scale_manage) Fuse Online to enable 3scale discovery of APIs.

#### Procedure

1. Log in to OpenShift with an account that has permission to install Fuse Online. For example:

\$ oc login -u developer -p developer

2. Switch to an OpenShift project in which 3scale discovery was enabled. For example:

\$ oc project my-fuse-online-project

3. Invoke the **oc patch** command on the **syndesis** custom resource and set the URL for the 3scale user interface to the empty value:

oc patch syndesis app --type='merge' -p '{"spec":{"components":{"server":{"features": {"managementUrlFor3scale":""}}}}}'

This command updates the **syndesis** custom resource. The update disables the **OPENSHIFT\_MANAGEMENT\_URL\_FOR3SCALE** environment variable. This change to the **syndesis** custom resource triggers the **syndesis-operator**, which is responsible for installing Fuse Online, to redeploy **syndesis-server**. The new default behavior is that APIs are no longer exposed for discovery in 3scale.

Do not edit the **syndesis-server DeploymentConfig** object to set the **OPENSHIFT\_MANAGEMENT\_URL\_FOR3SCALE** environment variable. This does not work because the **syndesis-operator** reverts your change. The **syndesis-operator** ensures that Fuse Online is deployed only and always according to the **syndesis** custom resource.

4. Republish any API provider integration that had discovery enabled and that was created in the project in which you just disabled discovery. In other words, you do not need to republish an API provider integration if you disabled discovery of that integration's API while discovery was enabled for the project in which the API provider integration was created.

#### Results

APIs for API provider integrations that were created in the relevant OpenShift project are no longer discoverable in 3scale.

When Fuse Online publishes (or republishes) an API provider integration that is in the relevant project, Fuse Online provides an external URL for invoking the API provider integration operations.

# <span id="page-17-0"></span>2.3. ADDING SAMPLE DATA TO A FUSE ONLINE ENVIRONMENT RUNNING ON OCP

To help new users learn how to create integrations with Fuse Online, you can add sample data to your Fuse Online environment. The sample data includes:

- The PostgresDB connection, which provides access to a SQL database that contains records about tasks. New users can create integrations that use this connection one or more times to query, add, modify, or delete records.
- The To Do app, which enables users to confirm that the AMQ to REST API sample integration works as expected.

Alternatively, rather than adding sample data to a Fuse Online environment, any user can request a Fuse Online evaluation [environment,](https://www.openshift.com/products/fuse) which contains the sample data. The new user can then create sample integrations by following instructions in Fuse Online Sample [Integration](https://access.redhat.com/documentation/en-us/red_hat_fuse/7.5/html-single/fuse_online_sample_integration_tutorials/) Tutorials .

#### Prerequisites

- Fuse Online 7.5 is installed and running on OCP on-site.
- The **oc** client tool is installed and it is connected to the OCP cluster in which Fuse Online is installed.
- A user with cluster administration permissions gave you permission to install Fuse Online in any project that you have permission to access in the cluster.
- You have a Red Hat [developer](https://developers.redhat.com) account for which you know your user name and password. The installation script prompts you for these credentials so it can authenticate you against **[https://developers.redhat.co](https://developers.redhat.com)[m](https://docs.openshift.com/container-platform/3.11/install_config/configuring_red_hat_registry.html)**. For details about creating an account, see Accessing and Configuring the Red Hat Registry.

#### Procedure

- 1. Log in to OpenShift with an account that has permission to install Fuse Online. For example: **\$ oc login -u developer -p developer**
- 2. Ensure that the current project is the project in which Fuse Online is running. To view the current project: **\$ oc project**
- 3. Edit the **syndesis** custom resource:
	- a. Invoke the following command, which typically opens the resource in an editor:

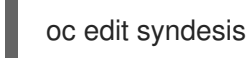

b. Add the following lines to the end of the resource:

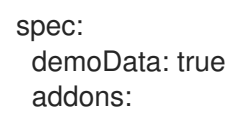

### <span id="page-18-1"></span>todo: enabled: true

c. Save the resource.

Saving this change to the **syndesis** custom resource triggers the **syndesis-operator**, which is responsible for installing Fuse Online, to redeploy **syndesis-server**.

- 4. Confirm that the redeployed server provides the sample data:
	- a. Display the Fuse Online console in a browser.
	- b. In the left navigation panel, click Connections.
	- c. Confirm that the PostgresDB connection appears.

# <span id="page-18-0"></span>2.4. UPGRADING FUSE ONLINE ON OCP

To upgrade Fuse Online on OCP on-site, download the latest Fuse Online release and run the update script.

From time to time, fresh application images, which incorporate patches and security fixes, are released for Fuse Online. You are notified of these updates through Red Hat's errata update channel. You can then upgrade your Fuse Online images.

The upgrade procedure for the following upgrades is the same:

- From Fuse Online 7.4 to Fuse Online 7.5
- From a Fuse Online 7.5 version to a newer Fuse Online 7.5 version

#### **Prerequisites**

• You installed and are running version 7.4 of Fuse Online on OCP on-site. OR, you installed and are running a version of 7.5 of Fuse Online on OCP on-site and you want to upgrade to fresh application images.

If you are running version 7.3 of Fuse Online on OCP, then you must [upgrade](https://access.redhat.com/documentation/en-us/red_hat_fuse/7.4/html/installing_and_operating_fuse_online_on_openshift_container_platform/managing-fuse-online-on-ocp_ocp#upgrade-on-ocp_manage) to 7.4 and then you can upgrade to 7.5.

If you are running version 7.2 of Fuse Online on OCP, then you must [upgrade](https://access.redhat.com/documentation/en-us/red_hat_fuse/7.3/html/integrating_applications_with_fuse_online/fuse-online-on-ocp_ug#upgrade-on-ocp_ocp) to 7.3.

If you are running version 7.1 of Fuse Online on OCP, then you must [upgrade](https://access.redhat.com/documentation/en-us/red_hat_fuse/7.2/html/integrating_applications_with_fuse_online/how-to-install-on-ocp_ug#upgrade-on-ocp_ocp) to 7.2 .

- You installed the **oc** client tool and it is connected to the OCP cluster in which Fuse Online is installed.
- A user with cluster administration permissions gave you permission to install or upgrade Fuse Online in any project that you have permission to access in the cluster.

#### Procedure

1. Download the package containing the Fuse Online installation scripts from the following location: <https://github.com/syndesisio/fuse-online-install/releases/tag/1.8>

Unpack the downloaded archive at a convenient location on your file system. The **fuse-onlineinstall-1.8** directory contains the scripts and supporting files for upgrading Fuse Online.

- 2. Change to the directory that contains the extracted archive. For example: **\$ cd fuse-online-install-1.8**
- 3. Log in to OpenShift with an account that has permission to upgrade Fuse Online. For example: **\$ oc login -u developer**
- 4. Invoke the following command, which returns the name of the current project, to ensure that the current project is the project where Fuse Online is installed: **\$ oc project**

If you need to switch to the project where Fuse Online is installed then invoke the following command with the name of the OpenShift project that contains Fuse Online:

#### **\$ oc project** *project-name*

5. To check which version you are about to upgrade to, run the update script with the **--version** option, as follows:

**\$ bash update\_ocp.sh --version**

6. Invoke the update script as follows: **\$ bash update\_ocp.sh**

To learn more about the script, invoke **\$ bash update\_ocp.sh --help**.

During and after an infrastructure upgrade, existing integrations continue to run with the *older* versions of Fuse Online libraries and dependencies.

- 7. Upgrade Fuse Online integrations that are running as follows:
	- a. In Fuse Online, select the integration that you want to upgrade.
	- b. Select Edit.
	- c. Select Publish to republish the integration.

Republishing the integration forces a rebuild that uses the latest Fuse Online dependencies.

# <span id="page-19-0"></span>2.5. UNINSTALLING FUSE ONLINE FROM AN OCP PROJECT

You can uninstall Fuse Online from an OCP project without deleting the project nor anything else in that project. After uninstalling Fuse Online, integrations that are running continue to run but you can no longer edit or republish them.

#### **Prerequisite**

- You have an OCP project in which Fuse Online is installed.
- You exported any integrations that you might want to use in some other OpenShift project in which Fuse Online is installed. If necessary, see Export [integrations.](https://access.redhat.com/documentation/en-us/red_hat_fuse/7.5/html-single/integrating_applications_with_fuse_online/#exporting-integrations_copy)

#### Procedure

Invoke the following command:

#### **\$ oc delete syndesis app**

This command deletes the Fuse Online infrastructure.

# <span id="page-20-2"></span><span id="page-20-0"></span>2.6. DELETING AN OCP PROJECT THAT CONTAINS FUSE ONLINE

Deleting an OpenShift project in which Fuse Online is installed deletes everything in the project. This includes all integrations that have been defined as well as all integrations that are running.

### **Prerequisites**

- You have an OCP project in which Fuse Online is installed.
- You exported any integrations that you might want to use in some other OpenShift project in which Fuse Online is installed. If necessary, see Exporting [integrations.](https://access.redhat.com/documentation/en-us/red_hat_fuse/7.5/html-single/integrating_applications_with_fuse_online/#exporting-integrations_copy)

### Procedure

Invoke the **oc delete project** command. For example, to delete an OpenShift project whose name is **fuseonline**, enter the following command:

#### **\$ oc delete project fuseonline**

# <span id="page-20-1"></span>2.7. CONFIGURING FUSE ONLINE TO INCREASE STORAGE CAPACITY

The **syndesis** custom resource configures a Fuse Online environment by defining values for a number of parameters. One such parameter is **volumeCapacity**, which determines the amount of storage that is available for the internal PostgreSQL database in which Fuse Online stores data for connectors, connections, integrations, activity, and settings. The default setting for **volumeCapacity** is 1Gi. This is sufficient for most Fuse Online environments.

Fuse Online configuration happens when you run the **install\_ocp.sh** script, which installs Fuse Online in an OpenShift project. While it is possible to increase the internal database volume capacity, you can do this only in a Fuse Online environment that has no data that you want to keep. In other words, you cannot increase the **volumeCapacity** setting for a Fuse Online environment that contains connections and integrations.

### Prerequisites

- Fuse Online 7.5 is installed and running on OCP on-site.
- The **oc** client tool is installed and it is connected to the OCP cluster in which you want to install Fuse Online with an increased volume capacity.
- A user with cluster administration permissions gave you permission to install Fuse Online in any project that you have permission to access in the cluster.
- In a Fuse Online environment that you have been running, you encountered Fuse Online server errors and Red Hat technical support has determined that you need to install a new Fuse Online environment with a database volume capacity that is larger than the default.
- If you want to increase Fuse Online internal storage capacity in an OpenShift project that is already running Fuse Online, you must do the following before you start the procedure desribed here:
	- 1. Export all Fuse Online integrations that you want to keep.
	- 2. Delete all Fuse Online integrations.

#### Procedure

- <span id="page-21-0"></span>1. If you did not already download the package that contains the Fuse Online installation scripts, download it now from the following location: <https://github.com/syndesisio/fuse-online-install/releases/tag/1.8>
- 2. Unpack the downloaded archive at a convenient location on your file system. The **fuse-onlineinstall-1.8** directory contains the scripts and supporting files for installing Fuse Online.
- 3. Log in to OpenShift with an account that has permission to install Fuse Online. For example:

\$ oc login -u developer -p developer

4. Ensure that the current project is the project into which you want to install Fuse Online. To view the current project:

\$ oc project

5. In the directory in which you downloaded the installation script, run it to obtain the **syndesis** custom resource, which you will edit in a subsequent step.

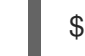

\$ bash install\_ocp.sh

6. Obtain the **syndesis** custom resource as a YAML file:

oc get syndesis app -o yaml > syndesis.yaml

7. Edit **syndesis.yaml** to increase the **volumeCapacity** parameter setting. For example:

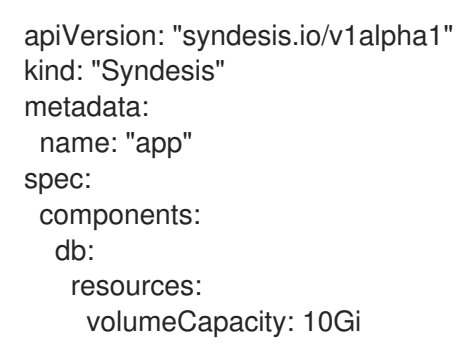

8. Save the edited **syndesis** resource with a new name, for example, **custom-syndesis.yaml**. OpenShift copies the new **volumeCapacity** value to a **PersistentVolumeClaim** object.

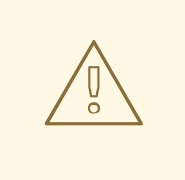

#### WARNING

Do not invoke the next command in a Fuse Online environment in which there is any data, such as connections and integrations, that you do not want to delete. The command in the next instruction removes data for all Fuse Online objects in this Fuse Online environment.

9. Remove Fuse Online data by running:

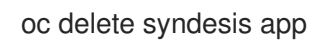

10. Create a new **syndesis** custom resource that configures the increased volume capacity. In the command line, specify the **.yaml** file in which you updated the **volumeCapacity** setting. For example:

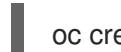

oc create -f custom-syndesis.yaml

### Next steps

In the Fuse Online environment in which you increased internal storage capacity, import integrations, configure connections in the imported integrations, and publish the integrations.

# <span id="page-23-1"></span><span id="page-23-0"></span>CHAPTER 3. MONITORING FUSE ONLINE INTEGRATIONS ON OCP WITH PROMETHEUS

When you install Fuse Online on OCP on-site, the environment includes an instance of Prometheus in the OpenShift project in which you installed Fuse Online. You can access the Prometheus dashboard to monitor Fuse Online integrations.

### Prerequisites

- You are running OCP on-site.
- Fuse Online is installed in an OpenShift project.

#### Procedure

- 1. Log in to the OpenShift console.
- 2. Open the project in which you installed Fuse Online.
- 3. In the left pane of the OpenShift console, select Applications > Routes.
- 4. Click the **syndesis-prometheus** Hostname URL to open the Prometheus dashboard in a new browser tab or window.

#### Additional resources

For information about getting started with Prometheus, go to: [https://prometheus.io/docs/prometheus/latest/getting\\_started/](https://prometheus.io/docs/prometheus/latest/getting_started/)

For information about how to configure an existing external Prometheus instance to monitor Fuse Online, see Monitoring Red Hat [Integration](https://access.redhat.com/documentation/en-us/red_hat_integration/2019-12/html-single/monitoring_red_hat_integration/) .

# <span id="page-24-0"></span>CHAPTER 4. HOW TO INVOKE FUSE ONLINE PUBLIC REST API ENDPOINTS

When you are running Fuse Online on OCP, each Fuse Online environment can expose public REST API endpoints. External Continuous Integration/Continuous Delivery (CI/CD) tools can invoke these endpoints to operate on the resources that are in that Fuse Online environment.

In each Fuse Online environment, an OpenShift administrator must expose Fuse Online public REST API endpoints before external tools can invoke those endpoints. The command that invokes an API endpoint specifies the URL for the Fuse Online environment on which the endpoint operates, a secret token, and an authorization token.

See the following topics for details:

- Section 4.1, ["Exposing](#page-25-0) Fuse Online public REST APIs for use by external tools"
- Section 4.2, ["Description](#page-26-3) of base URL for Fuse Online public REST API endpoints"
- Section 4.3, ["Obtaining](#page-27-2) a secret token for calling a public REST API endpoint"
- Section 4.4, "How to find [integration](#page-27-0) IDs"
- Section 4.5, "Format for specifying **curl** [commands](#page-28-0) to invoke Fuse Online public endpoints"

# <span id="page-24-1"></span>4.1. EXPOSING FUSE ONLINE PUBLIC REST APIS FOR USE BY EXTERNAL TOOLS

When you are running Fuse Online on OCP on-site, you might want to use an external tool to copy Fuse Online integrations from one Fuse Online environment to another Fuse Online environment. An external CI/CD tool might be a Jenkins job, an Ansible playbook, a **cron**-based shell script, or something else. For example, an Ansible playbook can export an integration from a Fuse Online development environment and import it into a Fuse Online testing environment.

To enable this, you must expose Fuse Online public REST API endpoints for each Fuse Online environment. In other words, you must repeat the procedure here for each installation of Fuse Online. For Fuse Online environments on the same cluster, while you can use the same service account to expose the public APIs, the recommendation is to use a different service account for each installation for better security.

### **Prerequisites**

- You have an OCP project in which Fuse Online is installed.
- You use an external CI/CD tool and you want it to copy marked integrations from one Fuse Online environment to another.
- The user who creates the OpenShift public OAuth proxy application must have cluster administration privileges.

# Procedure

1. Create an OpenShift service account that has a name that you specify. For example, the following command creates the **cicd-client** service account:

<span id="page-25-0"></span>\$ oc create serviceaccount cicd-client

2. Give your new service account permission to access the Fuse Online public API. For example, if syndesis is the name of the OpenShift project in which Fuse Online is installed, and i if **cicdclient** is the name of your new service account, then you would invoke the following command:

\$ oc policy add-role-to-user edit system:serviceaccount:syndesis:cicd-client

3. Invoke the following command to create an OpenShift template for exposing Fuse Online public REST API endpoints:

\$ oc create -f https://raw.githubusercontent.com/syndesisio/syndesis/1.8.x/install/support/syndesis-publicoauth-proxy.yml

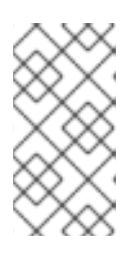

# **NOTE**

In the template, the name of the resource is **syndesis-public-oauth-proxy**, while the name of the template itself is **syndesis-public-oauthproxy**. As you can see, the resource name hyphenates **oauth** and **proxy** but the template file name does not.

4. Invoke the following command to create an OpenShift application that runs a Fuse Online public OAuth proxy process.

For OpenShift Container Platform 4.2, also specify **-p OAUTH\_PROXY\_TAG=4.2**.

\$ oc new-app --template=syndesis-public-oauthproxy \

-p PUBLIC API\_ROUTE\_HOSTNAME=EXTERNAL\_HOSTNAME \

-p OPENSHIFT\_PROJECT= $$(oc$  project -q)  $\setminus$ 

- -p OPENSHIFT\_OAUTH\_CLIENT\_SECRET=\$(oc sa get-token syndesis-oauth-client) \
- -p SAR\_PROJECT=\$(oc project -q)

Replace **EXTERNAL HOSTNAME** with the public address of your Fuse Online environment. For example, the address might be something like **public-fuse-online.127.0.0.1.nip.io**.

This command uses the **syndesis-public-oauthproxy** template, which you created in the previous step, to create an OAuth proxy process that exposes the Fuse Online public REST API. This OAuth proxy allows external tools to access the Fuse Online public API at a new public network address by using an OpenShift service account token.

### Result

External CI/CD tools can use Fuse Online public REST API endpoints to export and import Fuse Online integrations across Fuse Online environments.

### Next steps

- Mark integrations for export to other Fuse Online [environments.](https://access.redhat.com/documentation/en-us/red_hat_fuse/7.5/html-single/installing_and_operating_fuse_online_on_openshift_container_platform/#marking-integrations-for-cicd_cicd) You can mark an integration in the Fuse Online console or invoke the Fuse Online public REST API endpoint that marks an [integration.](https://access.redhat.com/documentation/en-us/red_hat_fuse/7.5/html-single/installing_and_operating_fuse_online_on_openshift_container_platform/#fuse-online-public-endpoint-add-tag_reference)
- Configure external tools to call the Fuse Online public REST API endpoints.

# <span id="page-26-3"></span><span id="page-26-2"></span><span id="page-26-0"></span>4.2. DESCRIPTION OF BASE URL FOR FUSE ONLINE PUBLIC REST API ENDPOINTS

The base URL for Fuse Online public REST API endpoints is something like this:

#### **https://public-syndesis.192.168.64.42.nip.io/api/v1/public**

The first part of the base URL is different for each Fuse Online environment. When you create the OpenShift application that runs the Fuse Online public OAuth proxy that enables access to public REST API endpoints, you specify the public address of your Fuse Online environment. This address is the first part of the base URL for calling endpoints that operate in that Fuse Online environment. For example:

#### **https://public-syndesis.192.168.64.42.nip.io**

The second part of the base URL is the same for all Fuse Online environments:

#### **/api/v1/public**

The Fuse Online public REST API provides endpoints that operate on three resources:

- **/integrations** are the integrations that are in the Fuse Online environment that is identified in the base URL.
- **/connections** are the connections that are in the Fuse Online environment that is identified in the base URL.
- **/environments** is the set of environment labels that are in the Fuse Online environment that is identified in the base URL.

# <span id="page-26-1"></span>4.3. OBTAINING A SECRET TOKEN FOR CALLING A PUBLIC REST API ENDPOINT

A command that calls a Fuse Online public REST API endpoint must specify a secret token. This token is for the service account that you created when you exposed the Fuse Online public REST API in a given Fuse Online environment.

#### **Prerequisites**

- You are running Fuse Online on OCP on-site.
- You exposed the public REST API that is provided by a Fuse Online environment in which you want to invoke endpoints.

#### Procedure

1. Obtain the names of the secret tokens for the service account that you created when you exposed the public REST API for this Fuse Online environment. For example, if **cicd-client** is the name of the service account, you would invoke the following command: **\$ oc describe serviceaccount cicd-client**

This displays a list of information about the **cicd-client** service account including the names of its two tokens, which looks something like this:

Tokens: cicd-client-token-gxb25 cicd-client-token-gxdnv

<span id="page-27-2"></span>

2. Display the content of either one of the tokens. For example: **\$ oc describe secret cicd-client-token-gxb25**

This displays a list of information, including a **Data** section that displays **token:** followed by a long series of random characters. This is one of the service account's two secret tokens.

3. Copy the secret token, paste it into a file, and save it.

### Result

In a **curl** command, specification of the secret token looks like this:

-H 'Authorization: Bearer eyJhbGciOiJSUzI1NiIsImtpZCI6IiJ9.eyJpc3MiOiJrdWJlcm5ldGVzL3NlcnZpY2VhY2NvdW50Iiwia3ViZXJ uZXRlcy5pby9zZXJ2aWNlYWNjb3VudC9uYW1lc3BhY2UiOiJzeW5kZXNpcyIsImt1YmVybmV0ZXMuaW 8vc2VydmljZWFjY291bnQvc2VjcmV0Lm5hbWUiOiJzeW5kZXNpcy1jZC1jbGllbnQtdG9rZW4tMnZjNmwi LCJrdWJlcm5ldGVzLmlvL3NlcnZpY2VhY2NvdW50L3NlcnZpY2UtYWNjb3VudC5uYW1lIjoic3luZGVzaX MtY2QtY2xpZW50Iiwia3ViZXJuZXRlcy5pby9zZXJ2aWNlYWNjb3VudC9zZXJ2aWNlLWFjY291bnQudWl kIjoiNjUxMjYxNGMtMmYwMS0xMWU5LTk3OWEtNDI1YWNlMzY3MTcyIiwic3ViIjoic3lzdGVtOnNlcnZpY 2VhY2NvdW50OnN5bmRlc2lzOnN5bmRlc2lzLWNkLWNsaWVudCJ9.uKsri0JSKJDbgHoQwAhBJSNuW KwJgjegf2QlrCkhxVssSK1zIMZQaF9P5a4R7ZcWRnrZ\_345UTqxYVeRlfHWVH0PqBkDn7PAS9dcKJIFdS1jUHOmL1FTGgc3YW-bz1SlWT93tvK1EhorZ4\_-

EBfXhSAP4Uumi5qAg3\_QUTMDstq233NSwBKYtFOw3Pp1ys3p3y0hcaiLMimeCH60vR4iWvptqqzc5Q DigHiPySZNWxs\_5awZlwdoIDvR-nSj690aC-

49UKFgyEEdzdFU4bI2W4hOyDyhN9fVaIAZQKeJUrJBU-

lnFTHI\_NAd2OwzOEBpWZuj31Za5w9fU4kf4UDGA'

### Next step

Copy the token from your saved file into a command that calls a public REST API endpoint in the given Fuse Online environment.

# <span id="page-27-0"></span>4.4. HOW TO FIND INTEGRATION IDS

In a command that invokes a Fuse Online public REST API endpoint that operates on only a particular integration, you must specify the ID of the integration that you want the endpoint to operate on. Specify one of the following:

• The integration's name

You must specify it exactly as it appears in the Fuse Online console, for example, **timer-to-log**. If the integration name has any spaces or special characters, then you must specify HTML escape characters.

The internal integration ID

This ID is in the Fuse Online console URL when you view an integration's summary. To view an integration's summary, in the left navigation panel, click **Integrations**. In the list of integrations, click the entry for the integration whose ID you need.

With the integration summary visible in the browser, you would see something like this at the end of the URL: **/integrations/i-Lauq5ShznJ4LcuWwiwcz**. This integration's ID is **i-Lauq5ShznJ4LcuWwiwcz**.

# <span id="page-27-1"></span>4.5. FORMAT FOR SPECIFYING **CURL** COMMANDS TO INVOKE FUSE ONLINE PUBLIC ENDPOINTS

<span id="page-28-0"></span>A **curl** command that calls a Fuse Online public REST API endpoint has the following format:

```
curl [options] \
   -H "Content-Type: <media-type>" \
   -H "SYNDESIS-XSRF-TOKEN: awesome" \
   -H `Authorization: Bearer <token>` \
   <br />
kase-url><endpoint>
   [--request <HTTP-method>] \
   \lceil -d \right| < \text{data} \geq \rceil[-o <filename>]
```
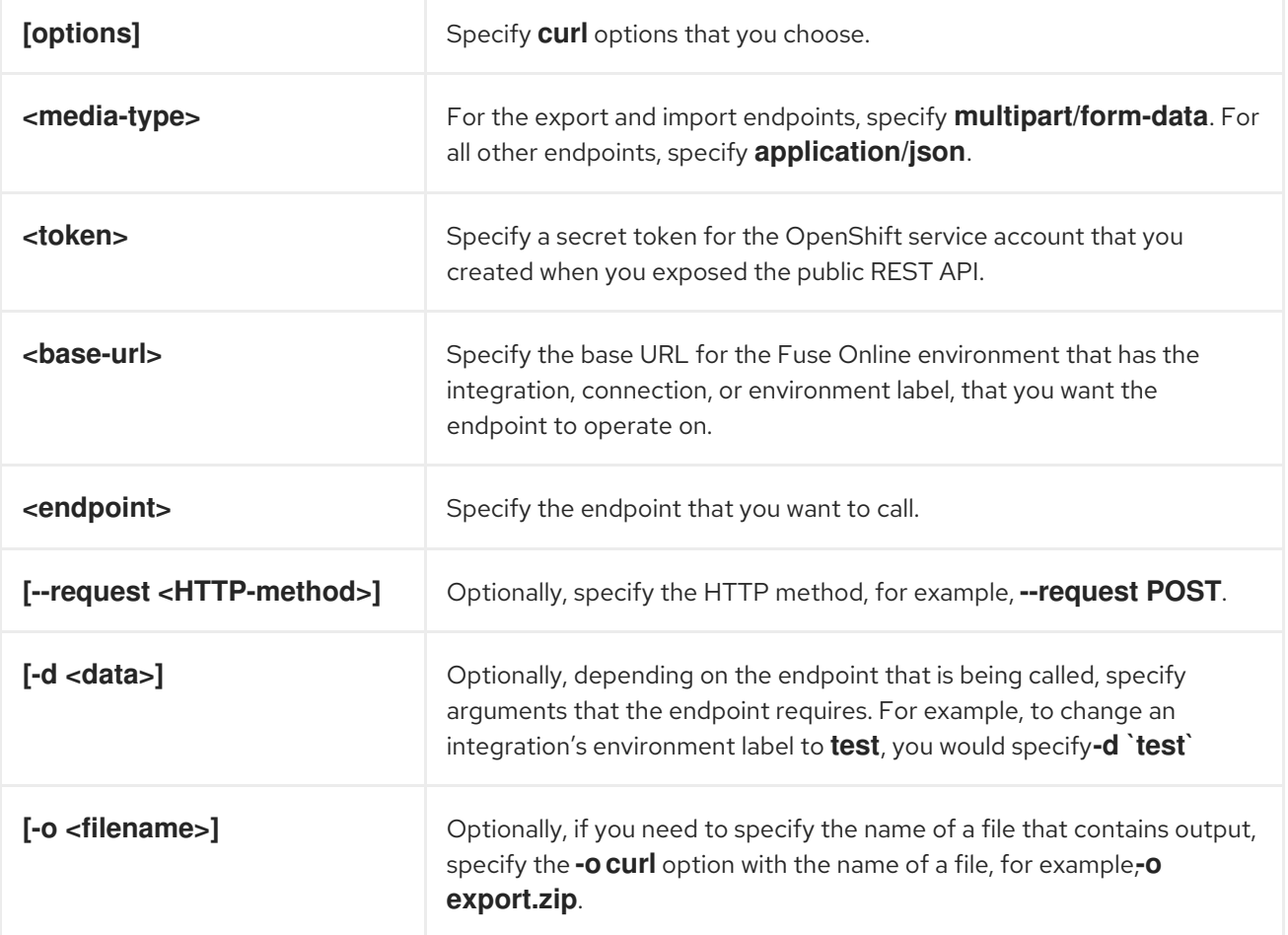

The following **curl** command invokes the Fuse Online public API endpoint that marks an integration for one or more environments that you specify:

curl -v -k -L -H "Content-Type: application/json" -H "SYNDESIS-XSRF-TOKEN: awesome" -H 'Authorization: Bearer

eyJhbGciOiJSUzI1NiIsImtpZCI6IiJ9.eyJpc3MiOiJrdWJlcm5ldGVzL3NlcnZpY2VhY2NvdW50Iiwia3ViZXJ uZXRlcy5pby9zZXJ2aWNlYWNjb3VudC9uYW1lc3BhY2UiOiJzeW5kZXNpcyIsImt1YmVybmV0ZXMuaW 8vc2VydmljZWFjY291bnQvc2VjcmV0Lm5hbWUiOiJzeW5kZXNpcy1jZC1jbGllbnQtdG9rZW4tMnZjNmwi LCJrdWJlcm5ldGVzLmlvL3NlcnZpY2VhY2NvdW50L3NlcnZpY2UtYWNjb3VudC5uYW1lIjoic3luZGVzaX MtY2QtY2xpZW50Iiwia3ViZXJuZXRlcy5pby9zZXJ2aWNlYWNjb3VudC9zZXJ2aWNlLWFjY291bnQudWl kIjoiNjUxMjYxNGMtMmYwMS0xMWU5LTk3OWEtNDI1YWNlMzY3MTcyIiwic3ViIjoic3lzdGVtOnNlcnZpY 2VhY2NvdW50OnN5bmRlc2lzOnN5bmRlc2lzLWNkLWNsaWVudCJ9.uKsri0JSKJDbgHoQwAhBJSNuW KwJgjegf2QlrCkhxVssSK1zIMZQaF9P5a4R7ZcWRnrZ\_345UTqxYVeRlfHWVH0PqBkD-

n7PAS9dcKJIFdS1jUHOmL1FTGgc3YW-bz1SlWT93tvK1EhorZ4\_-

EBfXhSAP4Uumi5qAg3\_QUTMDstq233NSwBKYtFOw3Pp1ys3p3y0hcaiLMimeCH60vR4iWvptqqzc5Q DigHiPySZNWxs\_5awZlwdoIDvR-nSj690aC-

49UKFgyEEdzdFU4bI2W4hOyDyhN9fVaIAZQKeJUrJBUlnFTHI\_NAd2OwzOEBpWZuj31Za5w9fU4kf4UDGA' https://public-syndesis.192.168.64.42.nip.io/api/v1/public/integrations/timer-to-log/tags -d '["test","staging"]' --request PUT

In the sample **curl** command:

- The URL at the end of the command identifies the Fuse Online environment whose endpoint you are invoking.
- **timer-to-log** indicates that you are marking the **timer-to-log** integration for the specified environments.
- Specification of **test** and **staging** marks the **timer-to-log** integration for those environments.

# <span id="page-30-0"></span>CHAPTER 5. USING EXTERNAL TOOLS TO EXPORT/IMPORT INTEGRATIONS FOR CI/CD

When you are running Fuse Online on OCP on-site, you might have Continuous Integration/Continuous Deployment (CI/CD) pipelines that you want to act on certain integrations. Implementing this requires the completion of these tasks:

- $\bullet$  In the Fuse Online console, mark integrations for CI/CD pipelines.
- In OpenShift, [expose](#page-25-0) the Fuse Online public API.
- Use external tools to invoke Fuse Online public API endpoints that export and import integrations.

See the following topics for details:

- Section 5.1, "About marking [integrations](#page-30-1) for CI/CD"
- Section 5.2, "Marking an [integration](#page-31-1) for CI/CD"
- Section 5.3, "Managing [environment](#page-32-2) labels for CI/CD"
- Section 5.4, "Invoking the Fuse Online public API export [endpoint"](#page-33-0)
- Section 5.5, "Invoking the Fuse Online public API import [endpoint"](#page-35-0)

# <span id="page-30-1"></span>5.1. ABOUT MARKING INTEGRATIONS FOR CI/CD

When you are running Fuse Online on OCP on-site, to identify an integration for pipelines, mark the integration for a CI/CD environment that you specify. This applies a time-stamped label to the integration. Backend CI/CD Fuse Online public APIs use the label and its timestamp to filter integrations to find an integration that a pipeline needs to act on.

For example, suppose that in Fuse Online you mark an integration for the **test1** environment. You can then invoke the Fuse Online public API export endpoint to export integrations that have the **test1** environment label. The endpoint packages **test1** integrations into an export file and returns that file. To copy **test1** integrations to a Fuse Online test environment, you would invoke the public API import endpoint and provide the file that contains the exported **test1** integrations.

Now suppose that you iteratively update and publish an integration that you previously marked for the **test1** environment. You now have a new version of the integration and you want to export the updated version to the **test1** environment. You must mark the integration again, even though it is already marked for the **test1** environment. Marking the integration again updates the timestamp on the **test1** environment label. This indicates to external tools that the integration has been updated and it is ready to be exported.

To mark an integration again, that is, to refresh the timestamp on an environment label that is already assigned to an integration, start the procedure for Marking [integrations](https://access.redhat.com/documentation/en-us/red_hat_fuse/7.5/html-single/installing_and_operating_fuse_online_on_openshift_container_platform/#marking-integrations-for-cicd_cicd) for CI/CD. In the CI/CD dialog, click Save since the checkbox for the desired environment should already be selected.

# <span id="page-30-2"></span>5.2. MARKING AN INTEGRATION FOR CI/CD

When you are running Fuse Online on OCP on-site, to identify an integration for pipelines, mark the integration for a CI/CD environment that you specify. This applies a label to the integration.

### <span id="page-31-1"></span>**Prerequisite**

You have an OCP project in which Fuse Online is installed.

#### Procedure

- 1. In the Fuse Online navigation panel on the left, click Integrations.
- 2. In the list of integrations, at the right of the entry for the integration that you want to mark, click

to display a popup menu and click Manage CI/CD.

- 3. In the dialog that appears, do one or more of the following:
	- If the environment for which you want to mark this integration already appears, select the checkbox to the left of that environment.
	- If the environment for which you want to mark this integration is already selected, leave it selected.
	- **If you need to create a label for an environment, then click Manage CI/CD, which displays a** dialog for creating new environment labels. Create the label that you need, and then return to this procedure to mark the integration.

Fuse Online applies selected environment label(s) to the integration. You can apply any number of environment labels to an integration.

4. Click Save.

### Result

Fuse Online labels the integration for release in the selected environment. Backend APIs can filter integrations to find the integrations that have, for example, the test1 label.

### Next step

You must expose the Fuse Online public API endpoints before pipelines can act on integrations that are marked for a particular [environment.](https://access.redhat.com/documentation/en-us/red_hat_fuse/7.5/html-single/installing_and_operating_fuse_online_on_openshift_container_platform/#exposing-public-apis_public) See Exposing Fuse Online public REST APIs for use by external tools.

# <span id="page-31-0"></span>5.3. MANAGING ENVIRONMENT LABELS FOR CI/CD

In the Fuse Online console, you can create, change, or remove CI/CD environment labels. CI/CD environment labels are tags that you can apply to integrations to identify them for CI/CD pipelines.

#### **Prerequisites**

- Fuse Online is running on OCP on-site.
- External tools use Fuse Online environment labels to identify integrations for CI/CD pipelines.

#### Procedure

- 1. In Fuse Online, in the left navigation panel, click Integrations.
- 2. In the upper right, click Manage CI/CD.
- <span id="page-32-2"></span><span id="page-32-1"></span>3. On the Manage CI/CD page:
	- $\bullet$  To create a CI/CD environment label:
		- a. Click Add New.
		- b. In the Add Tag Name dialog, in the Tag Name input field, enter a name for a new environment label, for example, test1.
		- c. Click Save. On the Manage CI/CD page, there is a new entry for the environment label that you just added.
	- To change a CI/CD environment label:
		- a. In the list of CI/CD environment labels, in the entry for the label that you want to change, click Edit.
		- b. In the Edit Tag dialog, change the name as needed.
		- c. Click Save to see the updated name in the list of environment labels. Fuse Online applies the updated name to every integration that is already marked with the environment label that you changed.
	- To delete a CI/CD environment label:
		- a. In the list of CI/CD environment labels, in the entry for the label that you want to delete, click Remove.
		- b. In the confirmation dialog, click Yes. Fuse Online deletes the environment label and also removes the deleted environment label from any integrations that have been marked with it.

#### Next step

Mark integrations with new environment labels. See Marking an [integration](https://access.redhat.com/documentation/en-us/red_hat_fuse/7.5/html-single/installing_and_operating_fuse_online_on_openshift_container_platform/#marking-integrations-for-cicd_cicd) for CI/CD.

# <span id="page-32-0"></span>5.4. INVOKING THE FUSE ONLINE PUBLIC API EXPORT ENDPOINT

Before you can use external tools to copy Fuse Online integrations from one Fuse Online environment to another, the following tasks must be completed:

- In Fuse Online, an integration that you want to export for a CI/CD pipeline must be marked for a particular environment. See Marking an [integration](https://access.redhat.com/documentation/en-us/red_hat_fuse/7.5/html-single/installing_and_operating_fuse_online_on_openshift_container_platform/#marking-integrations-for-cicd_ocp) for CI/CD. There is an exception to this requirement. When you want to export all integrations from a Fuse Online environment in one export operation, it does not matter whether or not an integration has already been marked for a particular environment.
- You exposed the Fuse Online public API. See Exposing Fuse Online public API [endpoints](https://access.redhat.com/documentation/en-us/red_hat_fuse/7.5/html-single/installing_and_operating_fuse_online_on_openshift_container_platform/#exposing-public-apis_ocp) for external tools.

#### Endpoint for exporting integrations for a particular environment

To export integrations that have been marked for a particular environment, Fuse Online provides the following **GET** method endpoint:

#### **/public/integrations/{env}/export.zip**

Replace **{env}** with a CI/CD environment label that you already created. When an integration is marked

<span id="page-33-0"></span>for a particular environment, Fuse Online maintains a timestamp that indicates when it was marked. The endpoint exports an integration only if it has not already been exported since it was marked. For example, to export integrations that have been marked for the **test1** environment, the endpoint is:

#### **/public/integrations/test1/export.zip**

This endpoint exports each integration that has the **test1** environment label and that has been marked for the **test1** environment since the last time that it was exported. The endpoint packages the integrations in the **export.zip** file and returns that file.

If no integration that is marked for the specified environment has been marked since the last time that the integration was exported, then the endpoint returns an HTTP **204** response to indicate that there is nothing to return.

#### Endpoint for exporting all integrations

You can invoke the export endpoint so that it exports all integrations in one Fuse Online environment. This makes it easy to duplicate all integrations in another Fuse Online environment. To do this:

- You must have already created the environment label. See Marking an [integration](https://access.redhat.com/documentation/en-us/red_hat_fuse/7.5/html-single/installing_and_operating_fuse_online_on_openshift_container_platform/#marking-integrations-for-cicd_ocp) for CI/CD.
- Add the **all=true** option to the invocation of the export endpoint.

#### For example:

#### **/public/integrations/{env}/export.zip?all=true**

Replace **{env}** with a CI/CD environment label. The endpoint assigns the specified environment label to each integration that is not already marked for that environment.

When you add the **all=true** option, you must also explicitly specify that you want the exported integrations to be packaged in the **export.zip** file. For example:

#### **/public/integrations/test1/export.zip?all=true -o export.zip**

This invocation of the endpoint:

- Marks each integration for the **test1** environment.
- Returns all integrations in the **export.zip** file. If you do not specify the **-o export.zip** option, then the endpoint returns a file whose name is **export.zip?all=true**.

#### Custom headers required by export endpoint

A command that invokes the export endpoint must specify these custom headers:

- **-H "Content-Type: multipart/form-data"**
- **-H "SYNDESIS-XSRF-TOKEN: awesome"**

You must specify this custom header exactly as it appears above. The Fuse Online public API requires this header to authenticate the request.

#### **-H 'Authorization: Bearer <token>'**

Replace **<token>** with the secret token that you copied into a file when you created the OpenShift service account that is used to expose the Fuse Online public API.

#### Sample **curl** command that exports integrations

Following is an example of a **curl** command that invokes a Fuse Online API endpoint that exports integrations:

curl -v -k -L -H "Content-Type: multipart/form-data" -H "SYNDESIS-XSRF-TOKEN: awesome" -H 'Authorization: Bearer

eyJhbGciOiJSUzI1NiIsImtpZCI6IiJ9.eyJpc3MiOiJrdWJlcm5ldGVzL3NlcnZpY2VhY2NvdW50Iiwia3ViZXJ uZXRlcy5pby9zZXJ2aWNlYWNjb3VudC9uYW1lc3BhY2UiOiJzeW5kZXNpcyIsImt1YmVybmV0ZXMuaW 8vc2VydmljZWFjY291bnQvc2VjcmV0Lm5hbWUiOiJzeW5kZXNpcy1jZC1jbGllbnQtdG9rZW4tMnZjNmwi LCJrdWJlcm5ldGVzLmlvL3NlcnZpY2VhY2NvdW50L3NlcnZpY2UtYWNjb3VudC5uYW1lIjoic3luZGVzaX MtY2QtY2xpZW50Iiwia3ViZXJuZXRlcy5pby9zZXJ2aWNlYWNjb3VudC9zZXJ2aWNlLWFjY291bnQudWl kIjoiNjUxMjYxNGMtMmYwMS0xMWU5LTk3OWEtNDI1YWNlMzY3MTcyIiwic3ViIjoic3lzdGVtOnNlcnZpY 2VhY2NvdW50OnN5bmRlc2lzOnN5bmRlc2lzLWNkLWNsaWVudCJ9.uKsri0JSKJDbgHoQwAhBJSNuW KwJgjegf2QlrCkhxVssSK1zIMZQaF9P5a4R7ZcWRnrZ\_345UTqxYVeRlfHWVH0PqBkDn7PAS9dcKJIFdS1jUHOmL1FTGgc3YW-bz1SlWT93tvK1EhorZ4\_- EBfXhSAP4Uumi5qAg3\_QUTMDstq233NSwBKYtFOw3Pp1ys3p3y0hcaiLMimeCH60vR4iWvptqqzc5Q DigHiPySZNWxs\_5awZlwdoIDvR-nSj690aC-

49UKFgyEEdzdFU4bI2W4hOyDyhN9fVaIAZQKeJUrJBU-

lnFTHI\_NAd2OwzOEBpWZuj31Za5w9fU4kf4UDGA'

https://public-syndesis.192.168.64.42.nip.io/api/v1/public/integrations/dev1/export.zip

In the command:

- The URL at the end of the command identifies the Fuse Online environment from which to export integrations.
- Specification of the **dev1** environment label indicates that you want to export integrations that have been marked for the **dev1** environment and that have not already been exported since they were marked.

# <span id="page-34-0"></span>5.5. INVOKING THE FUSE ONLINE PUBLIC API IMPORT ENDPOINT

You can obtain one or more integrations by invoking a Fuse Online public API export endpoint. To copy exported integrations to another Fuse Online environment, invoke the Fuse Online public API import endpoint.

# Endpoint for importing an integration

To import integrations, Fuse Online provides the following **POST** method endpoint:

### **/public/integrations**

In the following example, the endpoint imports the integrations that are in the **export.zip** file and tags them for the **testing** environment:

### **/public/integrations -F data=@export.zip -F environment=testing --request POST**

An import endpoint always imports the supplied integrations. That is, even if an integration has not changed since the last time it was imported, the endpoint still imports it.

### Custom headers required by import endpoint

A command that invokes the import endpoint must specify these custom headers:

- **-H "Content-Type: multipart/form-data"**
- **-H "SYNDESIS-XSRF-TOKEN: awesome"**

<span id="page-35-0"></span>You must specify this custom header exactly as it appears above. The Fuse Online public API requires this header to authenticate the request.

### **-H 'Authorization: Bearer <token>'**

Replace **<token>** with the secret token that you copied into a file when you created the OpenShift service account that is used to expose the Fuse Online public API.

#### Sample **curl** command that imports integrations

Following is an example of a **curl** command that invokes a Fuse Online API endpoint that imports integrations:

curl -v -k -L -H "Content-Type: multipart/form-data" -H "SYNDESIS-XSRF-TOKEN: awesome" -H 'Authorization: Bearer

eyJhbGciOiJSUzI1NiIsImtpZCI6IiJ9.eyJpc3MiOiJrdWJlcm5ldGVzL3NlcnZpY2VhY2NvdW50Iiwia3ViZXJ uZXRlcy5pby9zZXJ2aWNlYWNjb3VudC9uYW1lc3BhY2UiOiJzeW5kZXNpcyIsImt1YmVybmV0ZXMuaW 8vc2VydmljZWFjY291bnQvc2VjcmV0Lm5hbWUiOiJzeW5kZXNpcy1jZC1jbGllbnQtdG9rZW4tMnZjNmwi LCJrdWJlcm5ldGVzLmlvL3NlcnZpY2VhY2NvdW50L3NlcnZpY2UtYWNjb3VudC5uYW1lIjoic3luZGVzaX MtY2QtY2xpZW50Iiwia3ViZXJuZXRlcy5pby9zZXJ2aWNlYWNjb3VudC9zZXJ2aWNlLWFjY291bnQudWl kIjoiNjUxMjYxNGMtMmYwMS0xMWU5LTk3OWEtNDI1YWNlMzY3MTcyIiwic3ViIjoic3lzdGVtOnNlcnZpY 2VhY2NvdW50OnN5bmRlc2lzOnN5bmRlc2lzLWNkLWNsaWVudCJ9.uKsri0JSKJDbgHoQwAhBJSNuW KwJgjegf2QlrCkhxVssSK1zIMZQaF9P5a4R7ZcWRnrZ\_345UTqxYVeRlfHWVH0PqBkDn7PAS9dcKJIFdS1jUHOmL1FTGgc3YW-bz1SlWT93tvK1EhorZ4\_-

EBfXhSAP4Uumi5qAg3\_QUTMDstq233NSwBKYtFOw3Pp1ys3p3y0hcaiLMimeCH60vR4iWvptqqzc5Q DigHiPySZNWxs\_5awZlwdoIDvR-nSj690aC-

49UKFgyEEdzdFU4bI2W4hOyDyhN9fVaIAZQKeJUrJBU-

lnFTHI\_NAd2OwzOEBpWZuj31Za5w9fU4kf4UDGA'

https://public-syndesis.192.168.64.45.nip.io/api/v1/public/integrations -F data=@export.zip -F environment=testing --request POST

In this command:

- The URL at the end of the command identifies the Fuse Online environment to import integrations into.
- The **export.zip** file contains the integrations to be imported.
- Specification of **environment=testing** causes the endpoint to mark each imported integration for the **testing** environment.
- This command produces **multipart/form-data**.

# <span id="page-36-0"></span>CHAPTER 6. FUSE ONLINE PUBLIC REST API ENDPOINTS **REFERENCE**

This section provides reference information for each Fuse Online public REST API endpoint. For additional information, see How to invoke Fuse Online public REST API [endpoints](https://access.redhat.com/documentation/en-us/red_hat_fuse/7.5/html-single/installing_and_operating_fuse_online_on_openshift_container_platform/#how-to-invoke-fuse-online-public-rest-api-endpoints_ocp) .

The OpenAPI document that defines the public REST API endpoints is available in your Fuse Online environment at **https://<fuse-online-host>/api/v1/swagger.json**. However, this document defines the **tags** object as having three tags: **public-api**, **extensions**, and **integration-support**. Only the **public-api** tag is accessible when using the OpenShift public OAuth proxy process for Fuse Online. You should ignore the other two tags.

- Section 6.1, "Endpoint for obtaining the state of an [integration"](#page-37-1)
- Section 6.2, "Endpoint for obtaining a list of an integration's [environment](#page-38-1) labels"
- Section 6.3, "Endpoint for marking an integration and keeping [unspecified](#page-39-0) tags"
- Section 6.4, "Endpoint for marking an integration and removing [unspecified](#page-40-0) tags"
- Section 6.5, "Endpoint for publishing an [integration"](#page-42-1)
- Section 6.6, "Endpoint for stopping an [integration"](#page-43-1)
- Section 6.7, "Endpoint for exporting [integrations"](#page-44-1)
- Section 6.8, "Endpoint for importing [integrations"](#page-45-0)
- Section 6.9, "Endpoint for removing an [environment](#page-46-0) label from a particular integration"  $\bullet$
- Section 6.10, "Endpoint for creating an [environment](#page-48-1) label"
- Section 6.11, "Endpoint for obtaining a list of [environment](#page-49-1) labels"
- Section 6.12, "Endpoint for changing an [environment](#page-50-1) label"
- Section 6.13, "Endpoint for removing an environment label from all [integrations"](#page-51-1)
- Section 6.14, "Endpoint for changing a [connection's](#page-52-0) properties"

# <span id="page-36-1"></span>6.1. ENDPOINT FOR OBTAINING THE STATE OF AN INTEGRATION

This endpoint returns the state of the specified integration. The state is Running, Stopped, Pending, or Error.

### Method and endpoint

**GET**

**/public/integrations/{id}/state**

Table 6.1. Parameters

<span id="page-37-1"></span>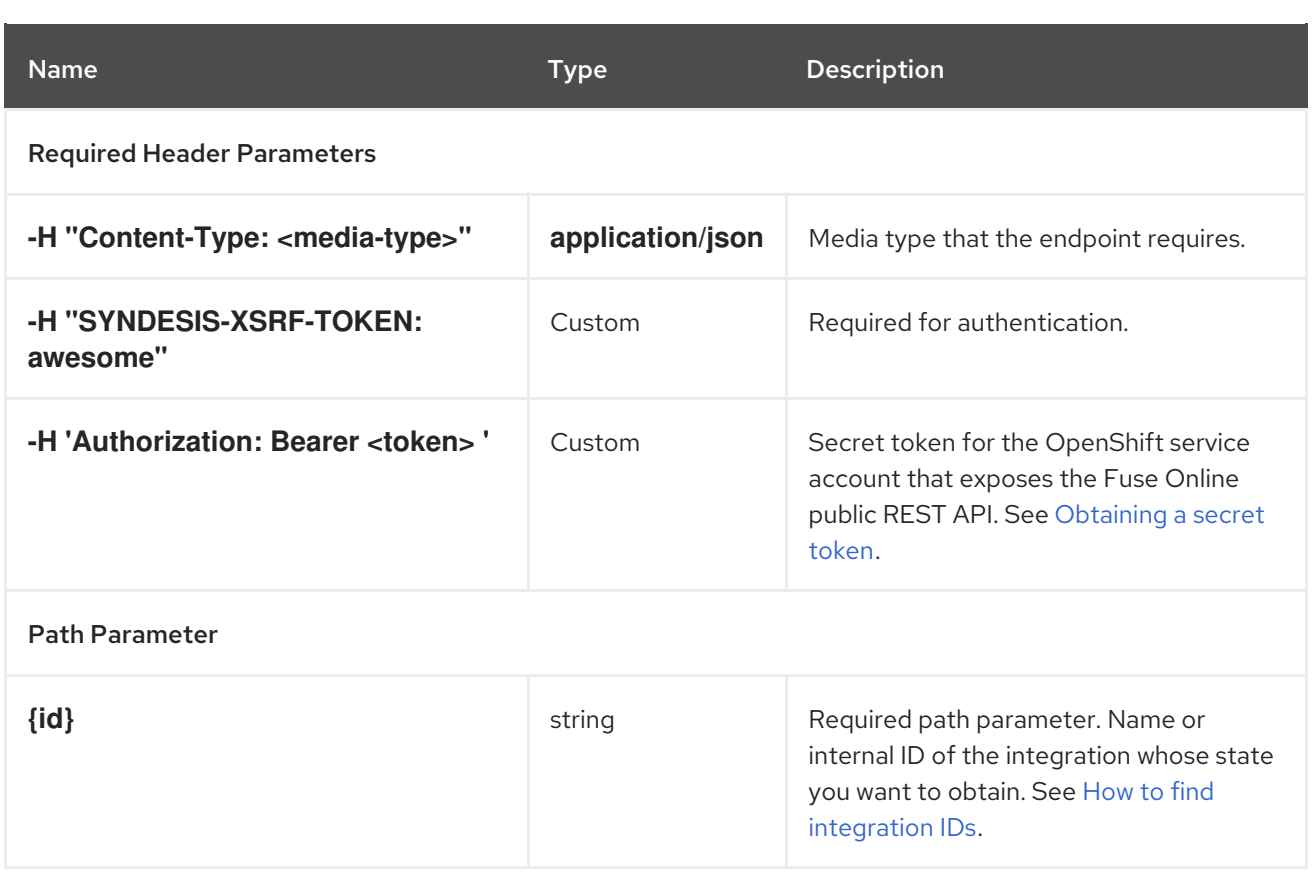

In the following example, the endpoint returns the state of the **timer-to-log** integration:

#### **/public/integrations/timer-to-log/state**

Produces

**application/json**

Response example

**{"currentState":"Unpublished","stateDetails":{"id":"i-Lc0JLrsUFtBJfR\_ylfEz:5","integrationId":"i-Lc0JLrsUFtBJfR\_ylfEz","deploymentVersion":5,"detailedState": {"value":"BUILDING","currentStep":2,"totalSteps":4},"namespace":"syndesis","podName":"itimer-to-log-5-build","linkType":"LOGS"}}`**

# <span id="page-37-0"></span>6.2. ENDPOINT FOR OBTAINING A LIST OF AN INTEGRATION'S ENVIRONMENT LABELS

This endpoint returns the environment labels (tags) that have been applied to the specified integration.

Method and endpoint

**GET**

#### **/public/integrations/{id}/tags**

Table 6.2. Parameters

<span id="page-38-1"></span>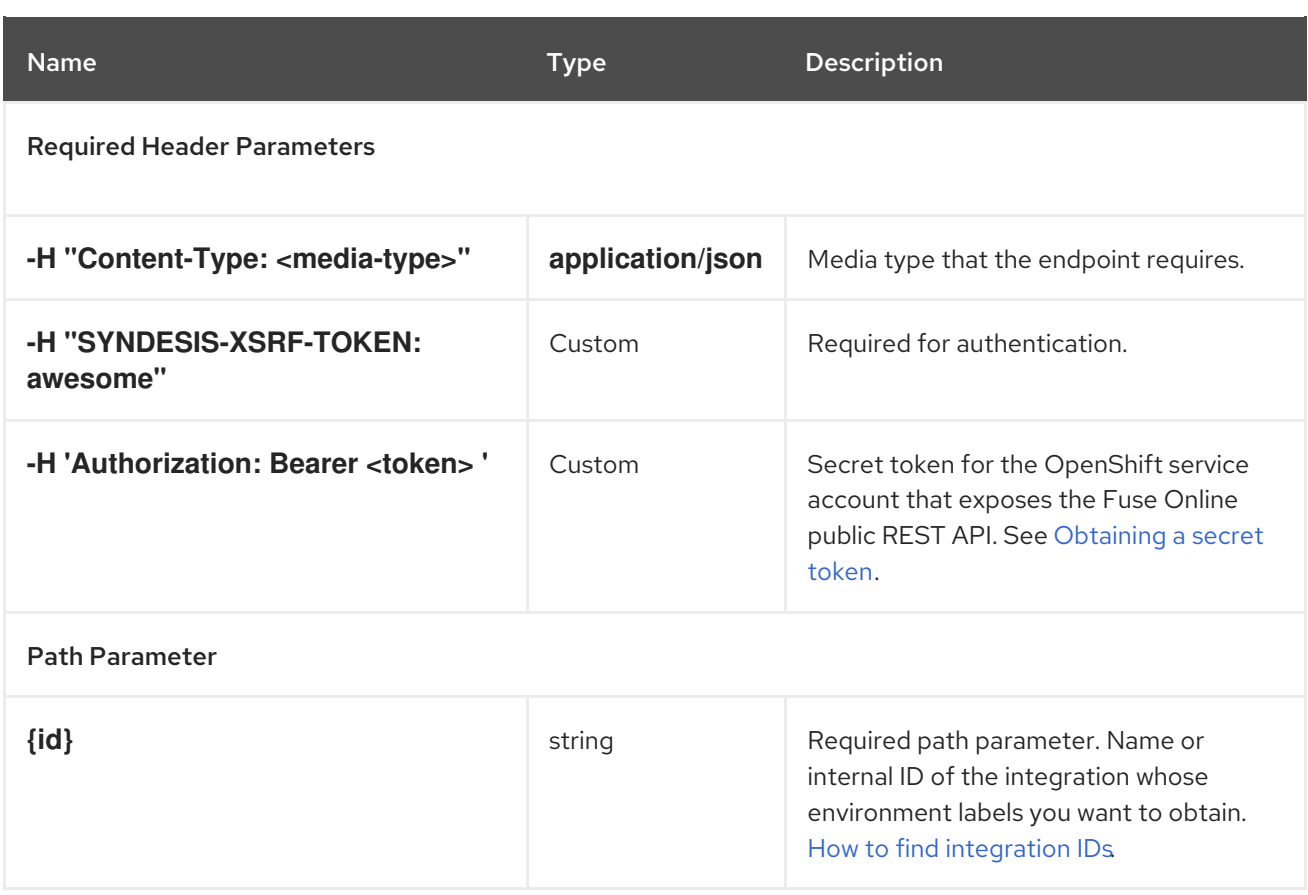

In the following example, the endpoint returns the environment labels for the **timer-to-log** integration:

#### **/public/integrations/timer-to-log/tags**

Produces

**application/json**

Response example

**{"test":{"name":"test","releaseTag":"i-Lc5WI16UFtBJfR\_ylggz","lastTaggedAt":1554887553159,"lastExportedAt":1554887330152,"lastIm portedAt":1554888047271},"staging":{"name":"staging","releaseTag":"i-Lc5WI16UFtBJfR\_ylgfz","lastTaggedAt":1554887553159}}**

# <span id="page-38-0"></span>6.3. ENDPOINT FOR MARKING AN INTEGRATION AND KEEPING UNSPECIFIED TAGS

This endpoint uses the **PATCH** method to mark the specified integration for the specified environment(s). If the integration is already marked for a specified environment, the endpoint updates the timestamp for that environment label. If the integration was previously marked for an environment that is not specified in a new request, the endpoint leaves that tag in place and does not update its timestamp.

This **PATCH** endpoint is a convenience method for CI/CD tools because it adds tags without the need to remove any other existing tags. This is in contrast to the **PUT** endpoint, which marks the integration for specified environments and removes any tags for environments that are not specified in the request.

# Method and endpoint

### <span id="page-39-0"></span>**PATCH**

### **/public/integrations/{id}/tags**

#### Table 6.3. Parameters

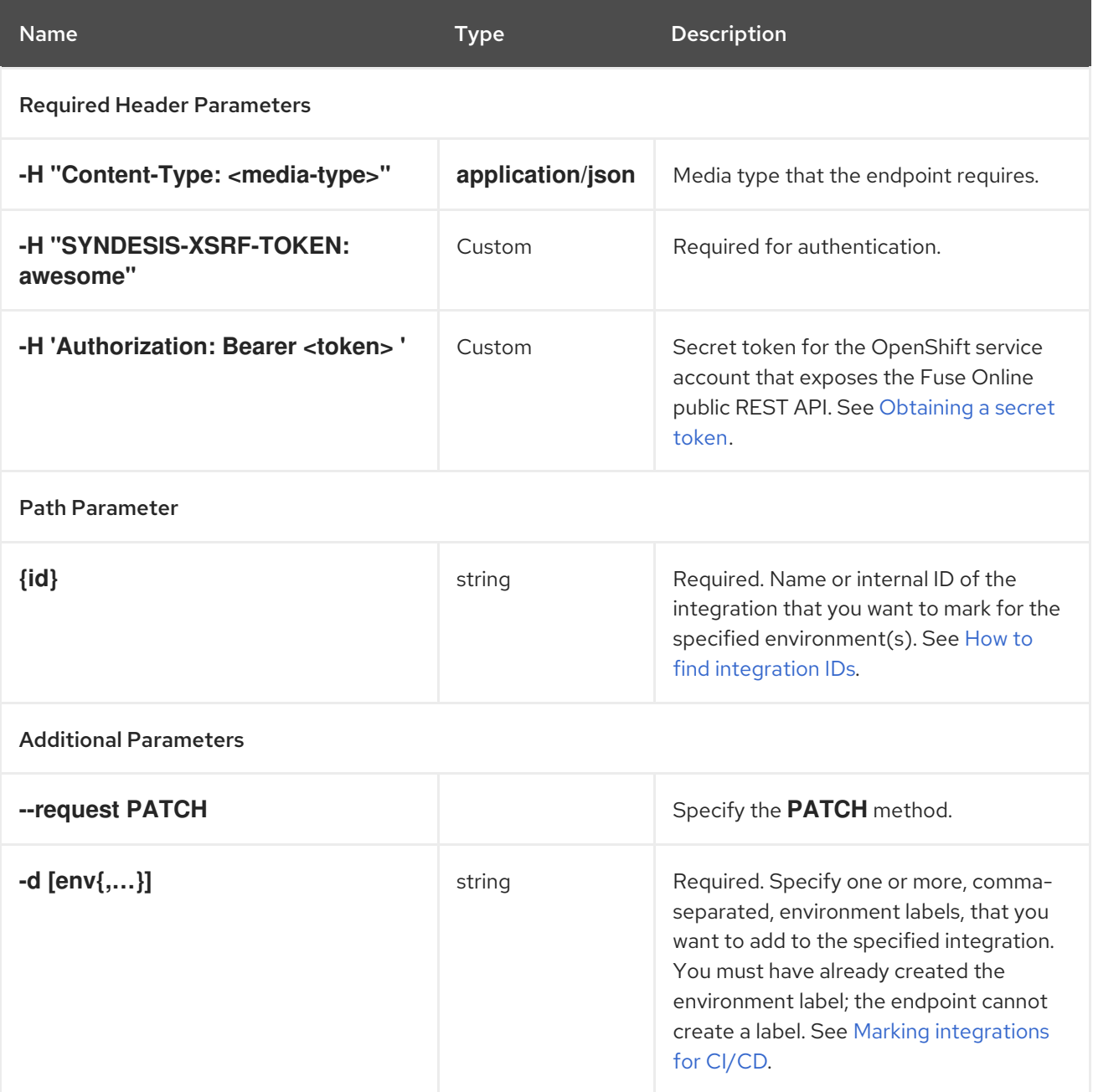

#### Request example

In the following example, the endpoint marks the **timer-to-log** integration for the **test2** and **test3** environments:

**public/integrations/timer-to-log/tags --request PATCH -d '["test2","test3"]'**

Produces

**application/json**

Response example

```
{"test2":{"name":"test2","releaseTag":"i-
```
**LcXydouUFtBJfR\_ylgrz","lastTaggedAt":1555365010746},"test3": {"name":"test3","releaseTag":"i-LcXydouUFtBJfR\_ylgsz","lastTaggedAt":1555365010746},"test": {"name":"test","releaseTag":"i-Lc5WI16UFtBJfR\_ylggz","lastTaggedAt":1554887553159,"lastExportedAt":1554887330152,"lastIm portedAt":1554888047271},"staging":{"name":"staging","releaseTag":"i-Lc5WI16UFtBJfR\_ylgfz","lastTaggedAt":1554887553159}}**

# <span id="page-40-0"></span>6.4. ENDPOINT FOR MARKING AN INTEGRATION AND REMOVING UNSPECIFIED TAGS

This endpoint uses the **PUT** method to mark the specified integration for the specified environment(s). If the integration was previously marked for an environment that is not specified in the new request, the endpoint removes that environment label from the integration.

To mark an integration without removing unspecified [environment](https://access.redhat.com/documentation/en-us/red_hat_fuse/7.5/html-single/installing_and_operating_fuse_online_on_openshift_container_platform/#fuse-online-public-endpoint-add-tag_reference) labels, call the **PATCH** method endpoint instead.

### Method and endpoint

**PUT**

### **/public/integrations/{id}/tags**

#### Table 6.4. Parameters

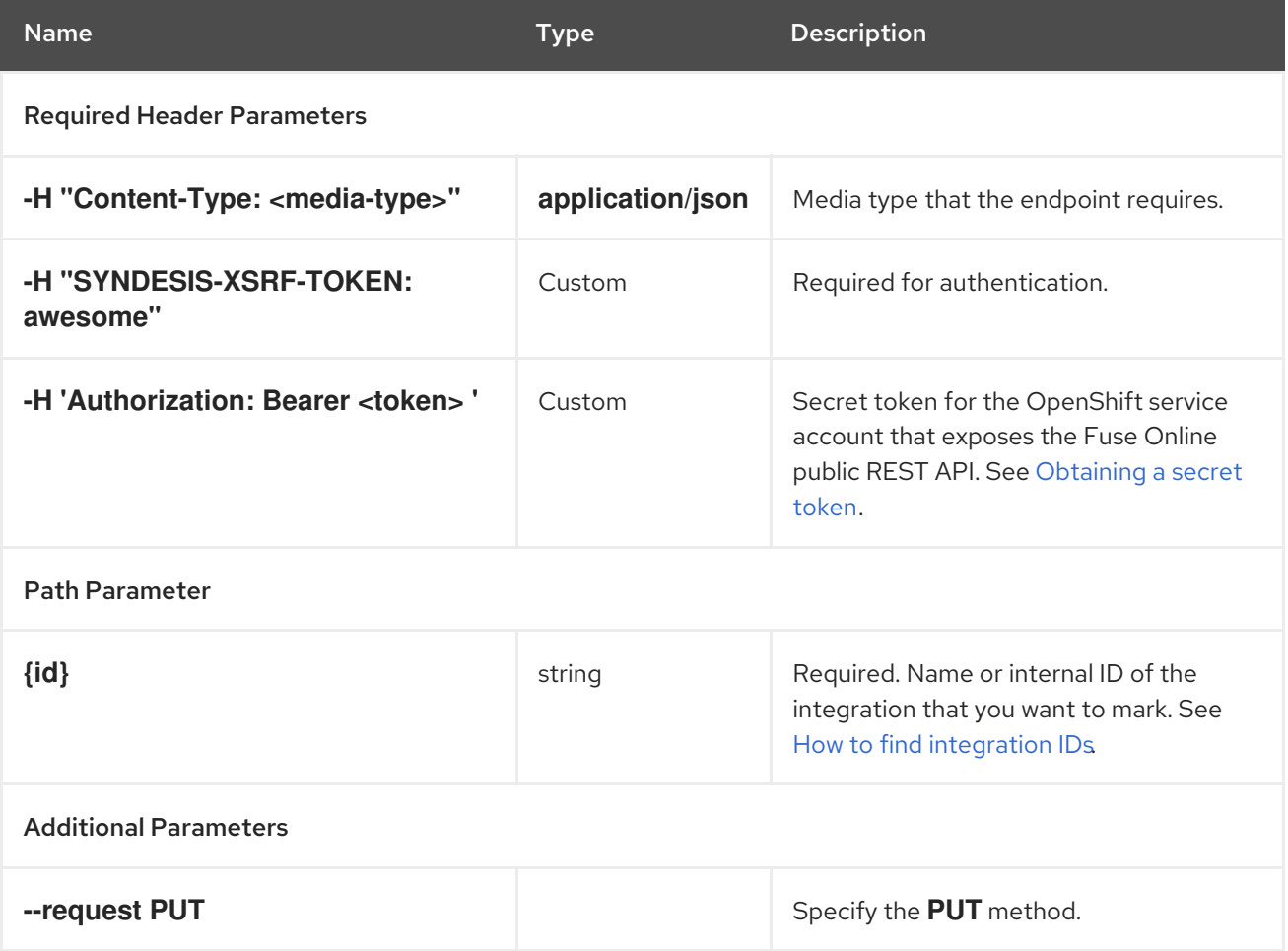

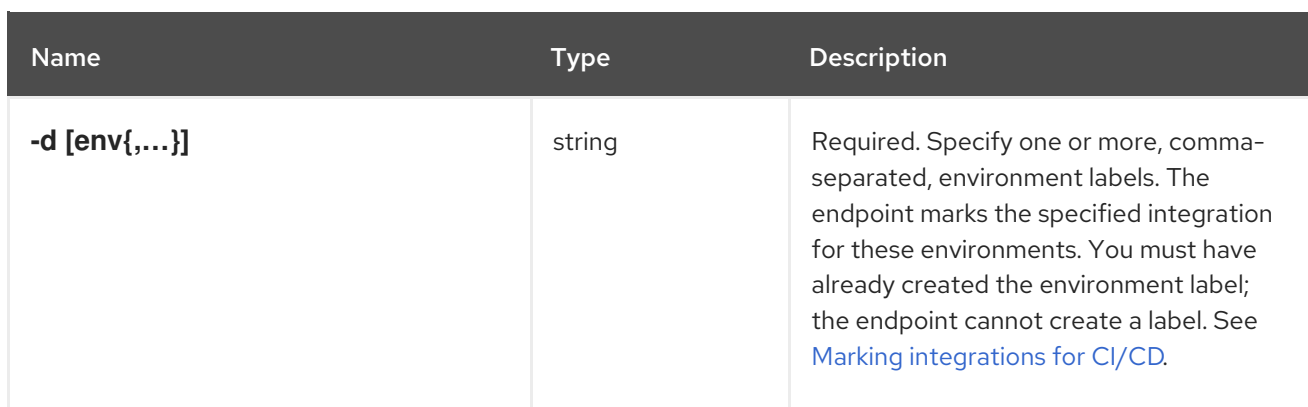

In the following example, the endpoint marks the **timer-to-log** integration for the **test2** and **test3** environments. If the integration was previously marked for any other environments, the endpoint removes those tags from the integration.

#### **public/integrations/timer-to-log/tags --request PUT -d '["test2","test3"]'**

**Produces** 

**application/json**

#### Response example

**{"test2":{"name":"test2","releaseTag":"i-LcXyw7GUFtBJfR\_ylgtz","lastTaggedAt":1555365085713},"test3": {"name":"test3","releaseTag":"i-LcXyw7GUFtBJfR\_ylguz","lastTaggedAt":1555365085713}}**

# <span id="page-41-0"></span>6.5. ENDPOINT FOR PUBLISHING AN INTEGRATION

This endpoint publishes the specified integration. If the integration is already running, then the endpoint stops the integration and re-publishes it.

#### Method and endpoint

**POST**

#### **/public/integrations/{id}/deployments**

#### Table 6.5. Parameters

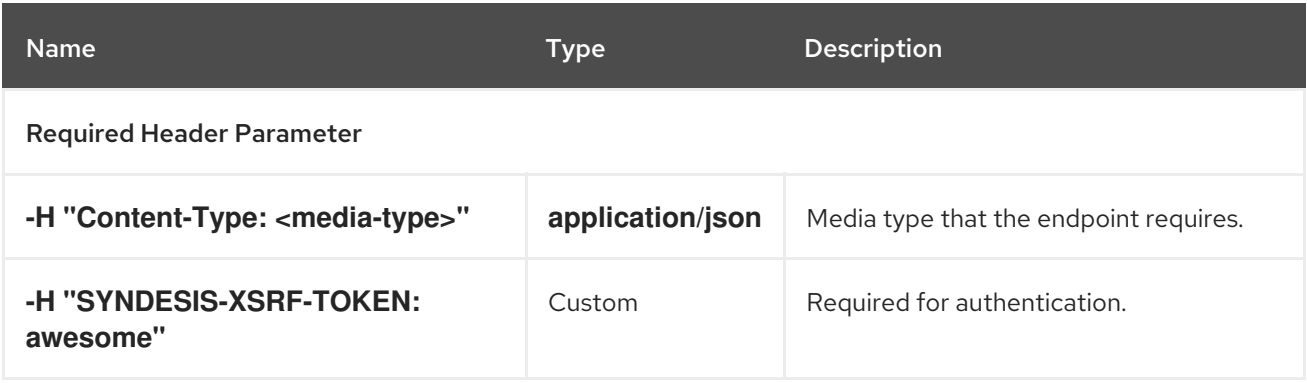

<span id="page-42-1"></span>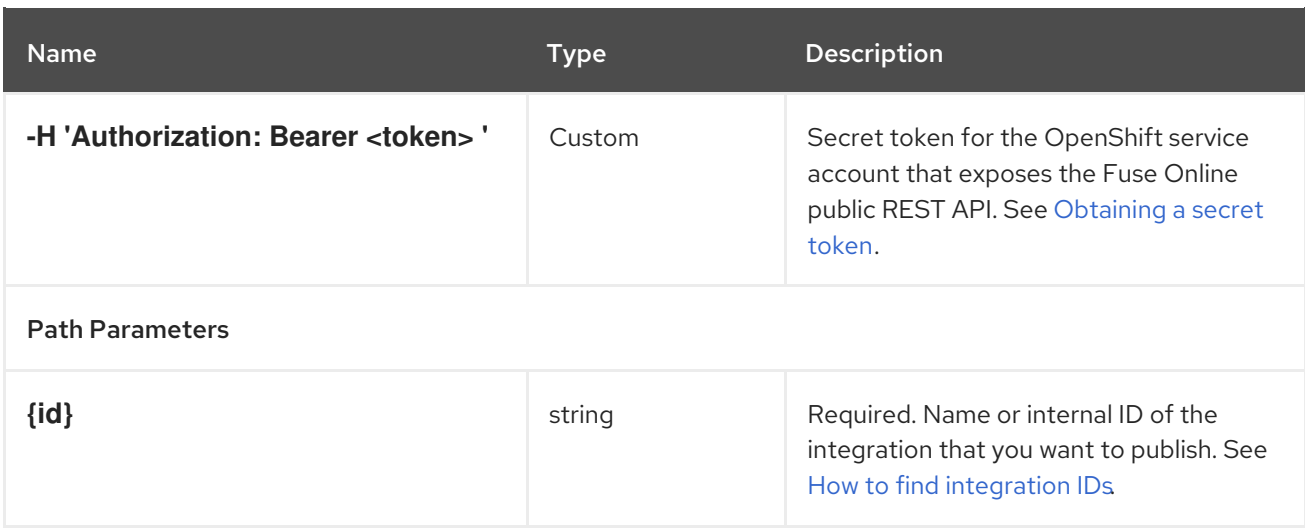

In the following example, the endpoint publishes the **timer-to-log** integration.

### **/public/integrations/timer-to-log/deployments**

#### Produces

#### **application/json**

#### Response example

In this example, the ellipsis indicates the omission of some of the response.

#### **{"id":"i-**

**Lc0JLrsUFtBJfR\_ylfEz:8","version":8,"createdAt":1555365135324,"updatedAt":1555365135324,"u serId":"system:serviceaccount:syndesis:syndesis-cd-**

**client","currentState":"Pending","targetState":"Published","integrationId":"i-**

**Lc0JLrsUFtBJfR\_ylfEz", . .2c+PC9zdmc+","description":"Trigger events based on an interval or a cron expression","isDerived":false},"stepKind":"endpoint"},{"id":"-**

**Lc0I7wqEVfKCDDHC8Jv","configuredProperties":**

**{"bodyLoggingEnabled":"true","contextLoggingEnabled":"true"},"metadata":**

**{"configured":"true"},"stepKind":"log","name":"Log"}]}],"continuousDeliveryState":{"test2": {"name":"test2","releaseTag":"i-**

**LcXyw7GUFtBJfR\_ylgtz","lastTaggedAt":1555365085713},"test3":**

**{"name":"test3","releaseTag":"i-LcXyw7GUFtBJfR\_ylguz","lastTaggedAt":1555365085713}}}}**

# <span id="page-42-0"></span>6.6. ENDPOINT FOR STOPPING AN INTEGRATION

This endpoint stops the specified integration.

### Method and endpoint

**PUT**

### **/public/integrations/{id}/deployments/stop**

Table 6.6. Parameters

<span id="page-43-1"></span>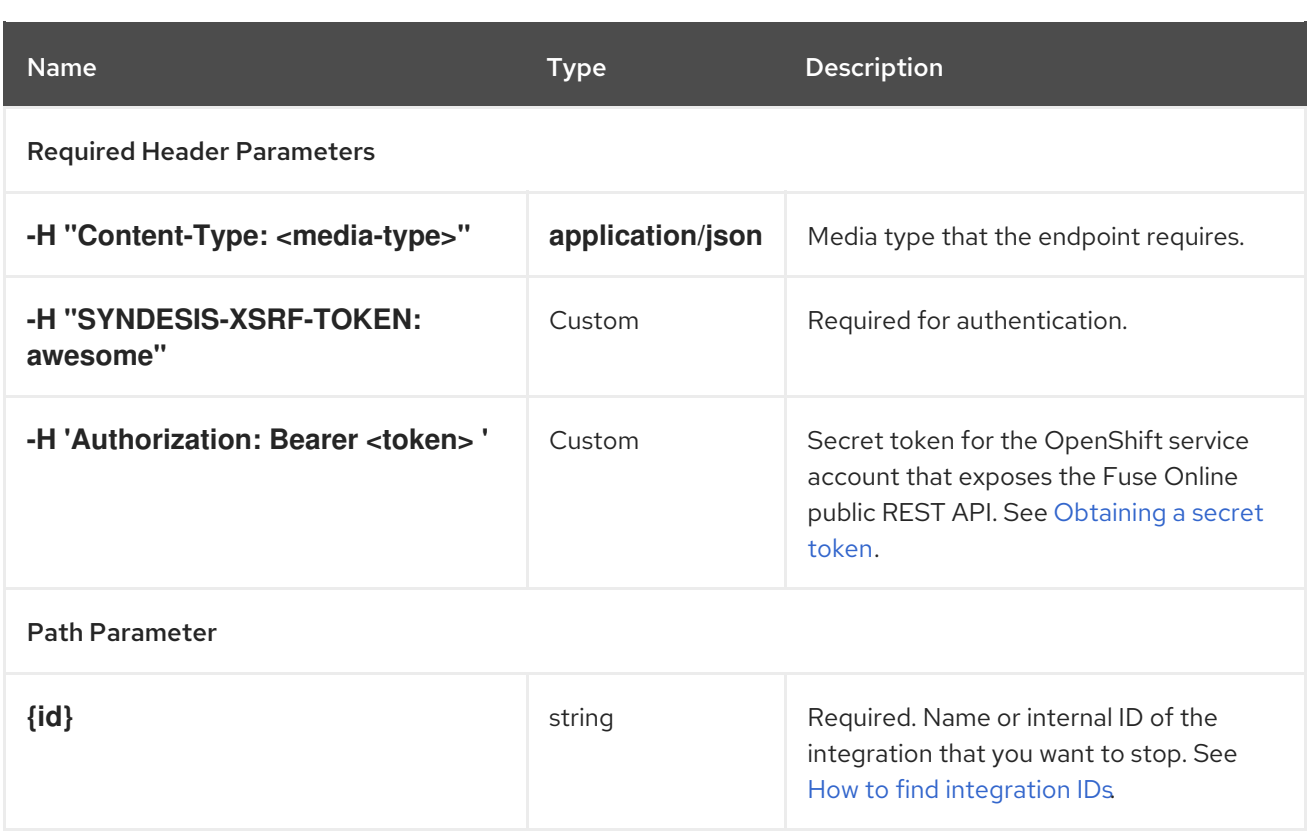

In the following example, the endpoint stops the **timer-to-log** integration.

#### **/public/integrations/timer-to-log/deployments stop**

Produces

**application/json**

#### Response example

No content with a **204** status code

# <span id="page-43-0"></span>6.7. ENDPOINT FOR EXPORTING INTEGRATIONS

This endpoint exports integrations that are marked for the specified environment and that have never been exported or that have not been exported since the last time that they were marked for that environment. See also: Invoking the Fuse Online public API export [endpoint](https://access.redhat.com/documentation/en-us/red_hat_fuse/7.5/html-single/installing_and_operating_fuse_online_on_openshift_container_platform/#invoking-export-endpoint_cicd).

#### Method and endpoint

**GET**

#### **/public/integrations/{env}/export.zip**

#### Table 6.7. Parameters

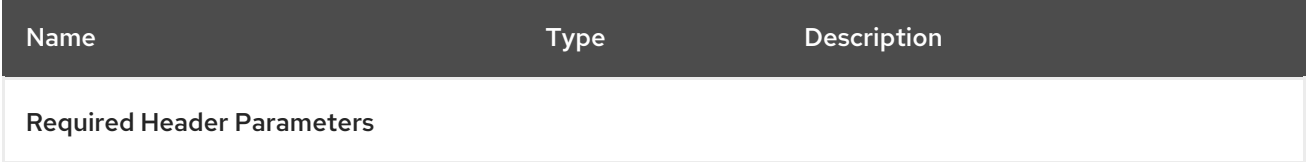

<span id="page-44-1"></span><span id="page-44-0"></span>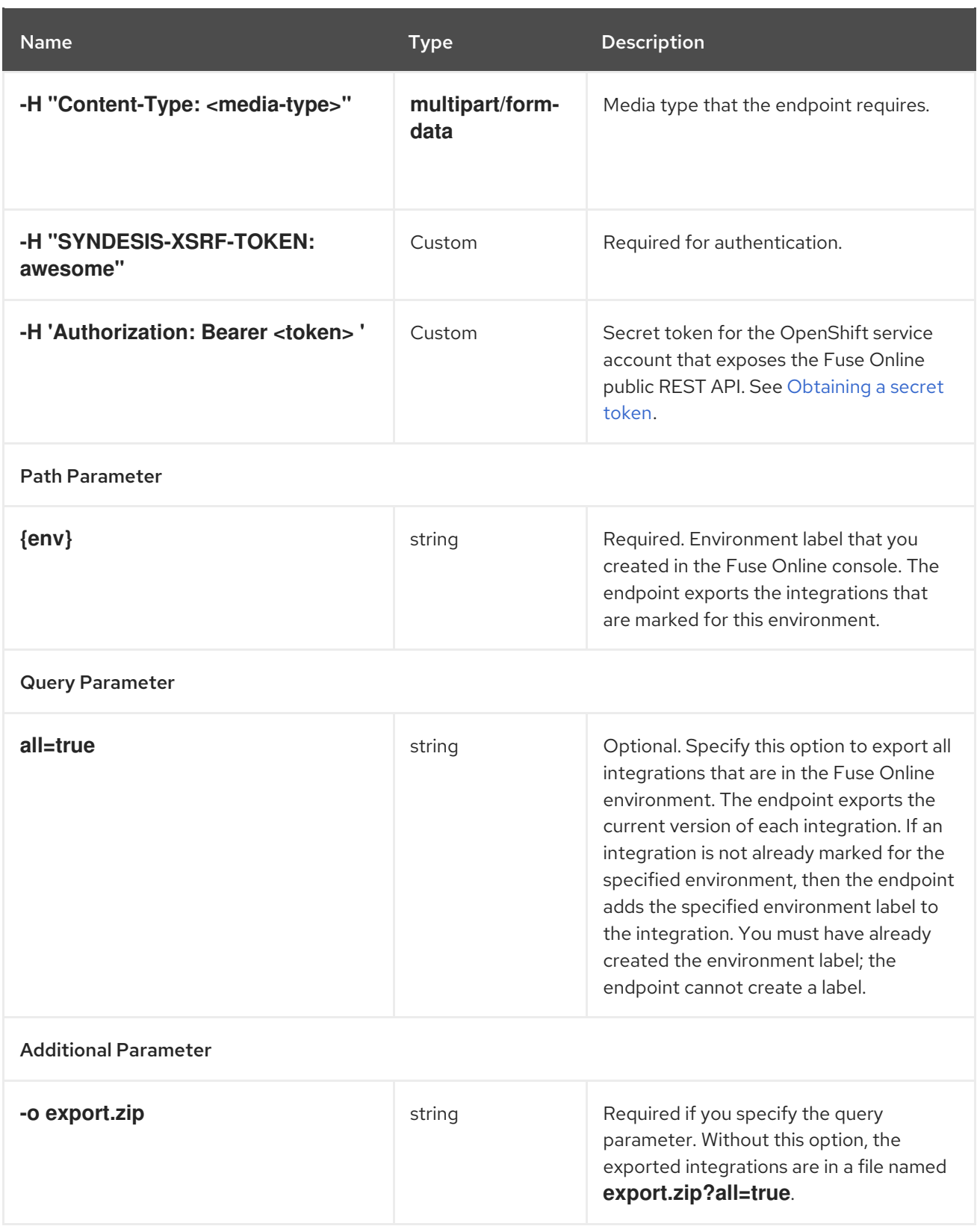

In this example, the endpoint exports integrations that have been marked for the **test1** environment:

#### **/public/integrations/test1/export.zip**

In the following example, the endpoint ensures that each integration is marked for the **test1** environment and returns all integrations in the **export.zip** file.

### **/public/integrations/test1/export.zip?all=true -o export.zip**

### Produces

#### **application/octet-stream**

### Response

The **export.zip** file that contains the exported integration(s). The endpoint returns an HTTP status of **204** if there are no integrations to export.

# <span id="page-45-0"></span>6.8. ENDPOINT FOR IMPORTING INTEGRATIONS

This endpoint imports the [integrations](https://access.redhat.com/documentation/en-us/red_hat_fuse/7.5/html-single/installing_and_operating_fuse_online_on_openshift_container_platform/#invoking-import-endpoint_cicd) that are in the provided file. See also: Invoking the Fuse Online public REST API import endpoint.

#### Method and endpoint

**POST**

#### **/public/integrations**

#### Table 6.8. Parameters

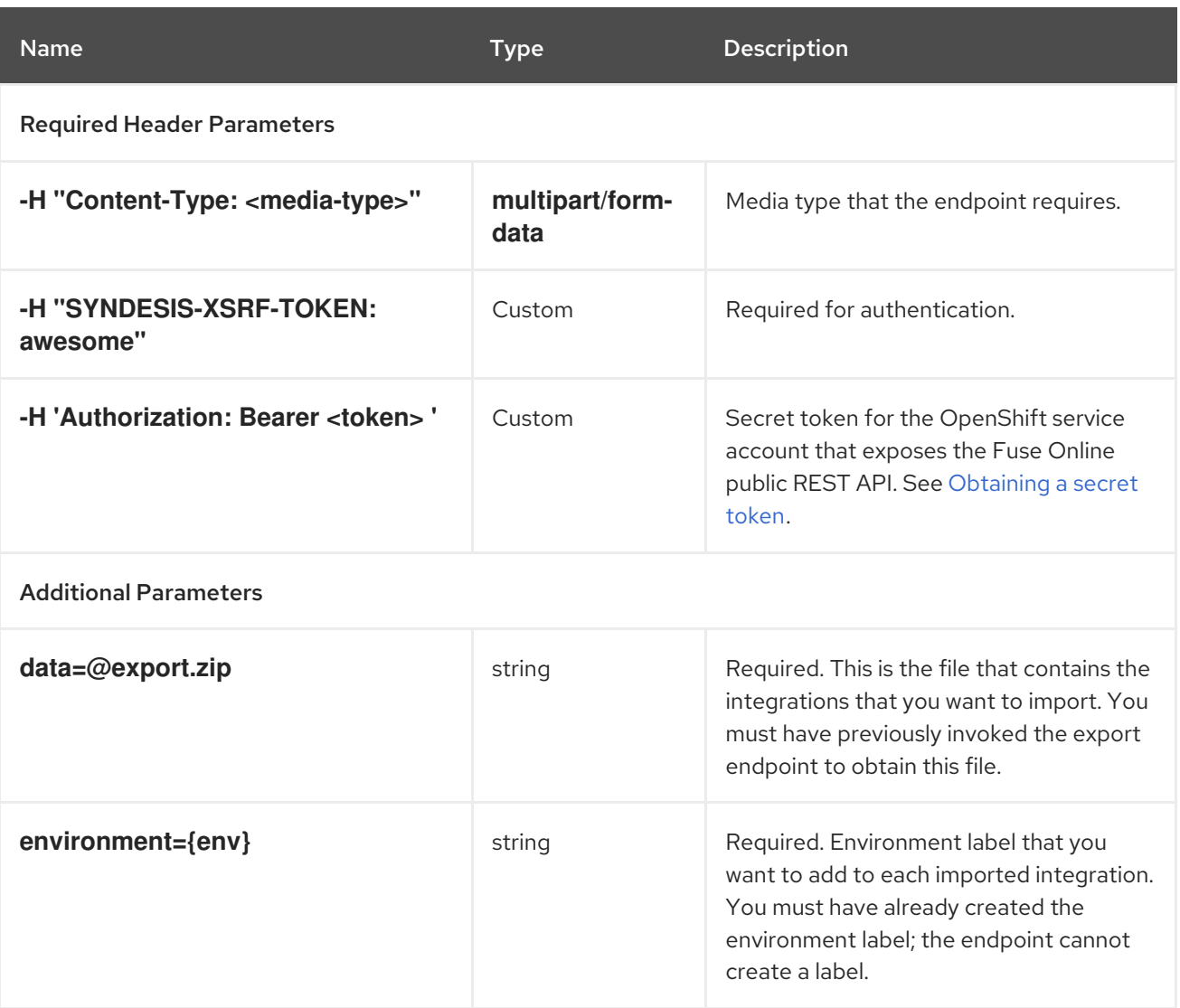

#### Request example

In the following example, the endpoint imports the integrations that are in the **export.zip** file and marks them for the **testing** environment.

### **/public/integrations -F data=@export.zip -F environment=testing --request POST**

### Produces

### **multipart/form-data**

### Response example

The response is a list of the imported resources, which includes integrations and connections. In the following example, an ellipsis indicates that part of the response is omitted here.

**{"lastImportedAt":1554888047271,"results":[{"id":"i-Lc0JLrsUFtBJfR\_ylfEz","version":5,"createdAt":1554800274935,"updatedAt":0,"tags": ["timer"],"name":"timer-to-log","flows":[{"id":"-Lc0I5AZEVfKCDDHC8Jv","steps":[{"id":"- Lc0I5jnEVfKCDDHC8Jv","configuredProperties":{"period":"900000"},"metadata":… "description":"Trigger events based on an interval or a cron expression","isDerived":false},"stepKind":"endpoint"},{"id":"- Lc0I7wqEVfKCDDHC8Jv","configuredProperties": {"bodyLoggingEnabled":"true","contextLoggingEnabled":"true"},"metadata": {"configured":"true"},"stepKind":"log","name":"Log"}]}],"continuousDeliveryState":{"staging": {"name":"staging","releaseTag":"i-**Lc5WI16UFtBJfR\_ylgfz","lastTaggedAt":1554887553159},"test":{"name":"test","releaseTag":"i-**Lc5WI16UFtBJfR\_ylggz","lastTaggedAt":1554887553159,"lastExportedAt":1554887330152,"lastIm**

<span id="page-46-0"></span>6.9. ENDPOINT FOR REMOVING AN ENVIRONMENT LABEL FROM A PARTICULAR INTEGRATION

This endpoint removes the specified environment label from the specified integration. The environment label itself continues to exist but it no longer marks the specified integration.

# Method and endpoint

**portedAt":1554887859824}}}]}**

### **DELETE**

### **/public/integrations/{id}/tags/{env}**

#### Table 6.9. Parameters

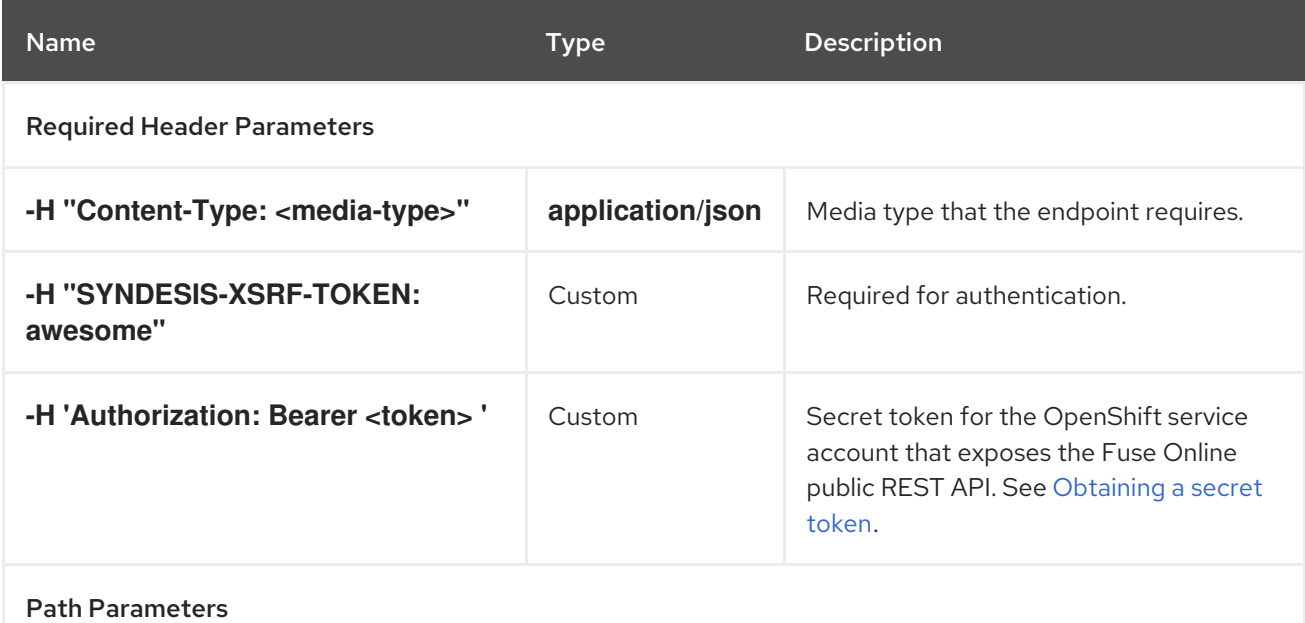

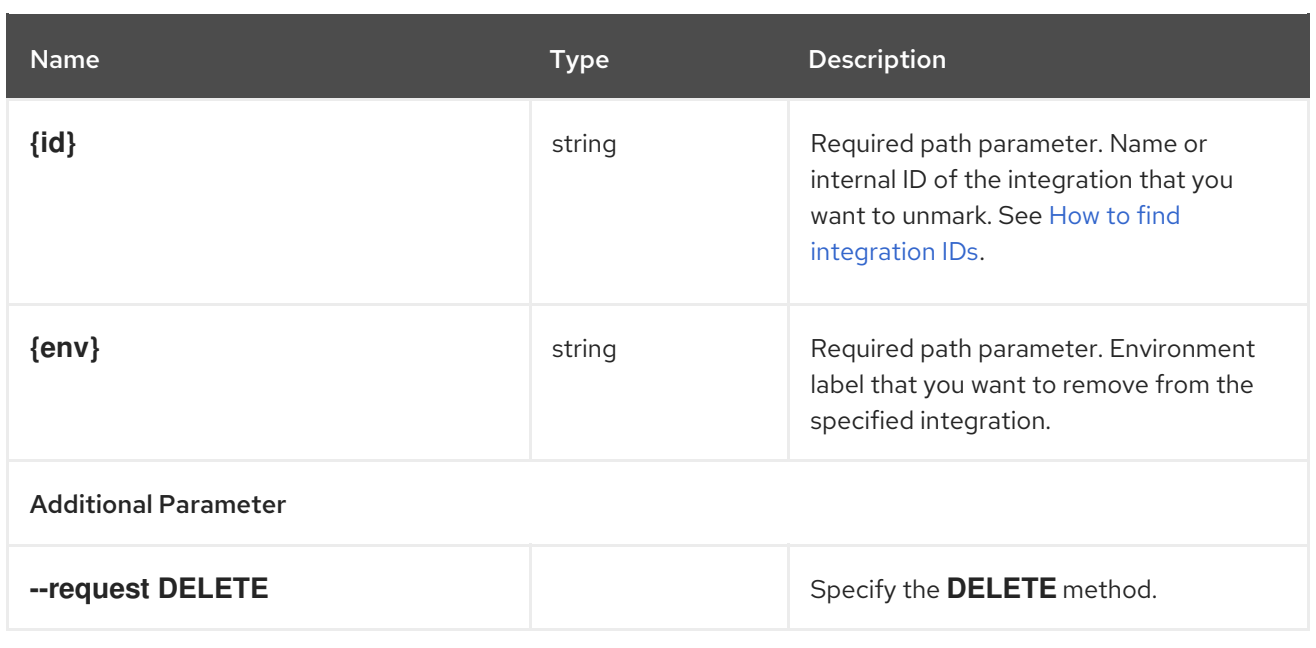

In the following example, the endpoint removes the **dev1** environment label from the **timer-to-log** integration.

#### **/public/integrations/timer-to-log/tags/dev1 --request DELETE**

#### Response example

No content with a **204** status code

# <span id="page-47-0"></span>6.10. ENDPOINT FOR CREATING AN ENVIRONMENT LABEL

This endpoint creates an environment label. No integrations are marked with this label until you explicitly mark them in the Fuse Online console or by invoking a public API endpoint.

#### Method and endpoint

#### **POST**

#### **/public/environments/{env}**

#### Table 6.10. Parameters

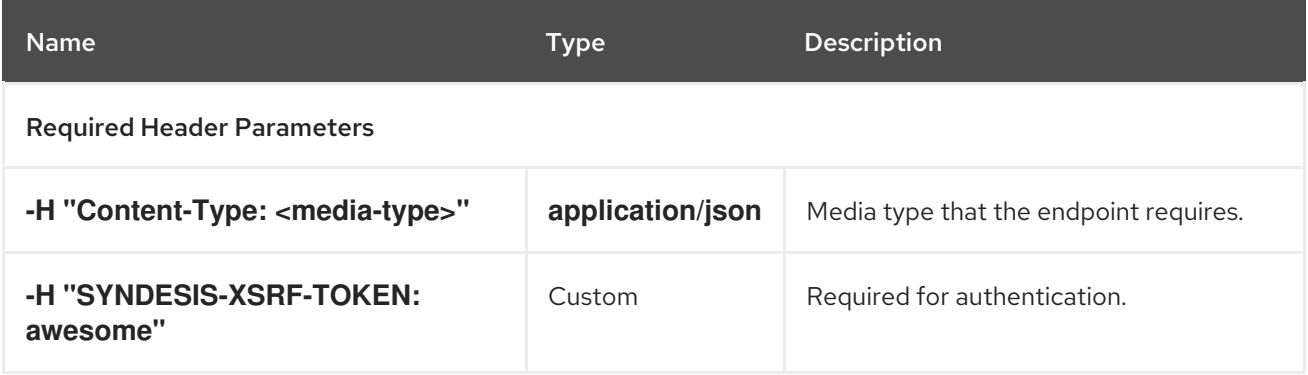

<span id="page-48-1"></span>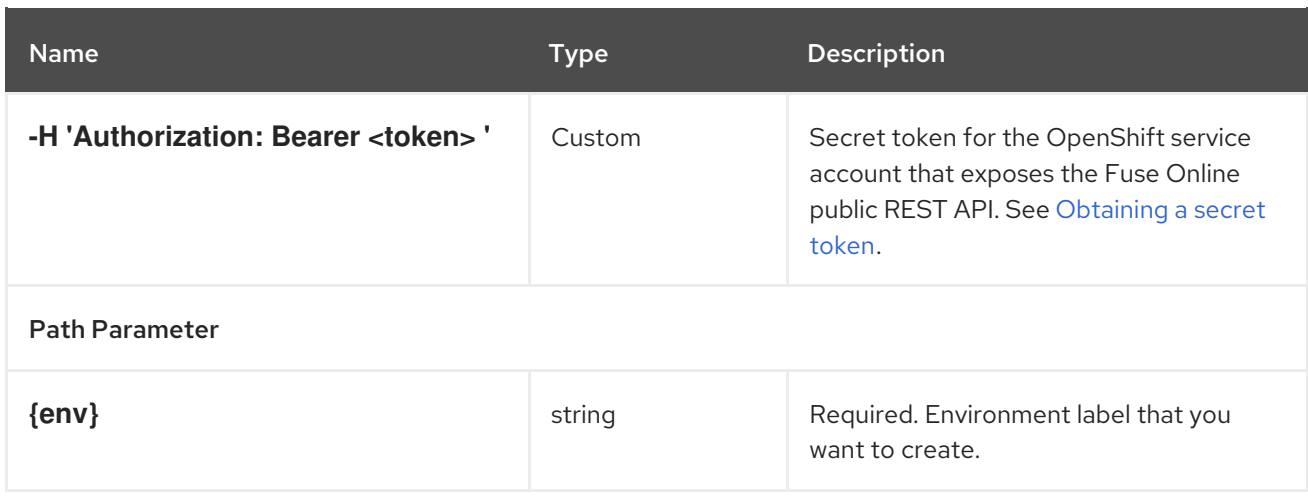

### Produces

Does not produce anything but responds as follows:

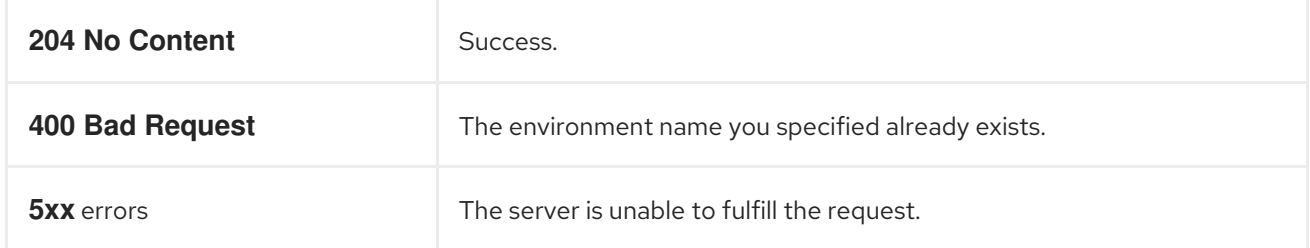

#### Request example

In the following example, the endpoint creates the **dev1** environment label:

#### **/public/environments/dev1 --request POST**

The **dev1** environment label now exists in the Fuse Online environment in which you invoked this endpoint. There are not yet any integrations that are marked with this label.

#### Response example

No content with response status code **204**

# <span id="page-48-0"></span>6.11. ENDPOINT FOR OBTAINING A LIST OF ENVIRONMENT LABELS

This endpoint returns a list of environment labels that exist in the Fuse Online environment. You create environment labels in the Fuse Online console. See Managing [environment](https://access.redhat.com/documentation/en-us/red_hat_fuse/7.5/html-single/installing_and_operating_fuse_online_on_openshift_container_platform/#managing-environment-labels-for-cicd_cicd) labels for CI/CD.

#### Method and endpoint

**GET**

#### **/public/environments[?withUses=true]**

#### Table 6.11. Parameters

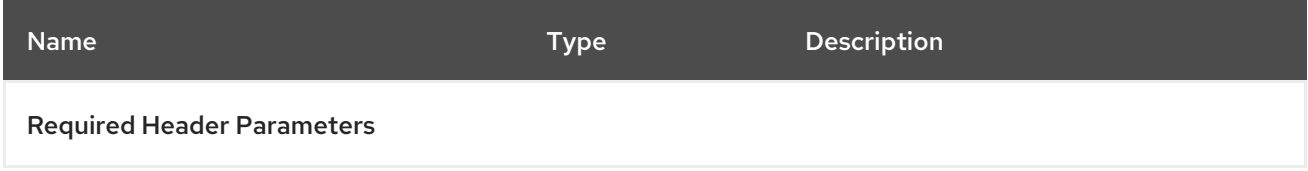

<span id="page-49-1"></span>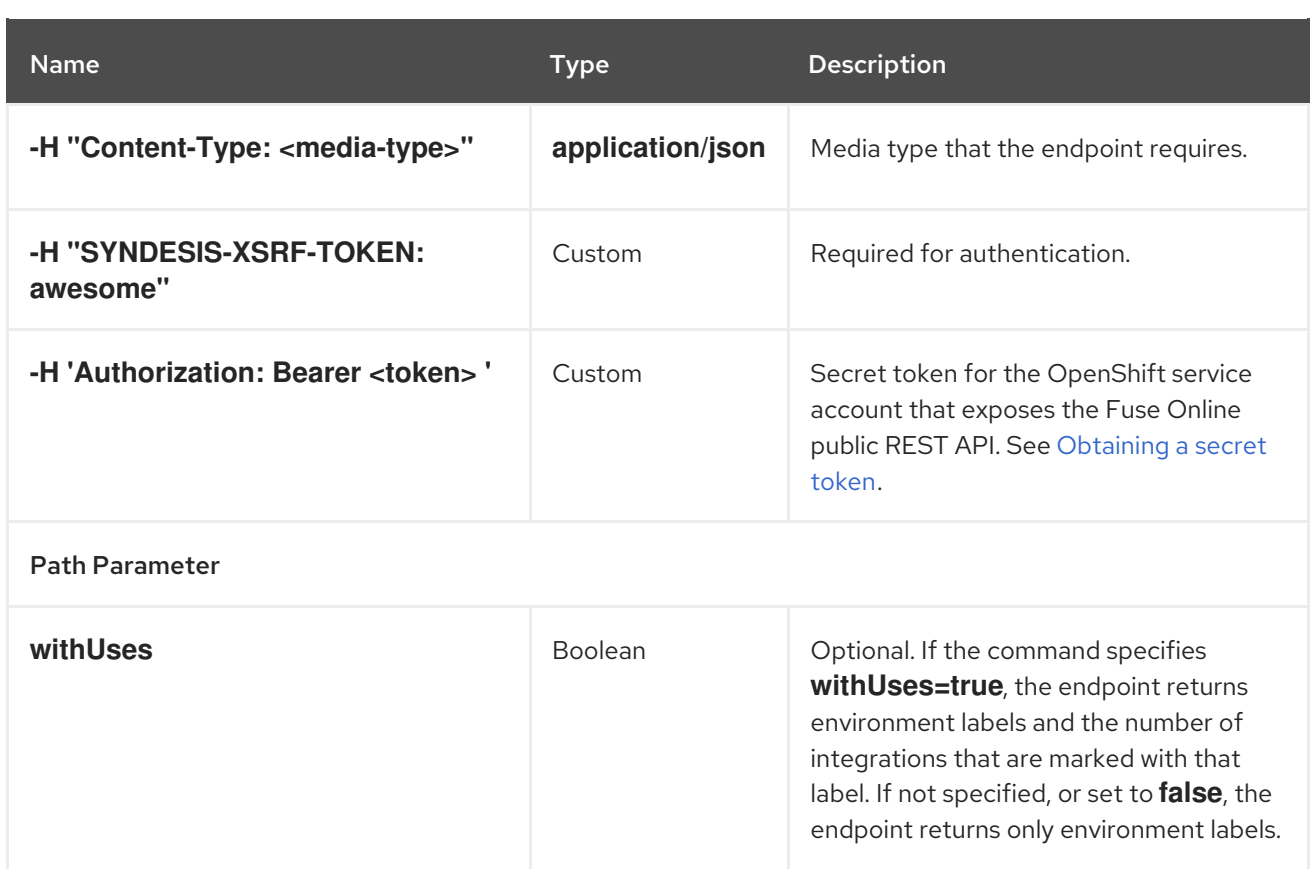

#### Produces

#### **application/json**

#### Request examples

- **/public/environments** Response example: **["env-label-1", "env-label-2"]**
- **/public/environments/?withUses=true** Response example **[{"name":"env-label-1","uses":1}, {"name":"env-label-2","uses":0}]**

# <span id="page-49-0"></span>6.12. ENDPOINT FOR CHANGING AN ENVIRONMENT LABEL

This endpoint changes an environment label. Integrations that were marked for the original environment label are now marked for the new environment label.

#### Method and endpoint

**PUT**

#### **/public/environments/{env}**

Table 6.12. Parameters

<span id="page-50-1"></span>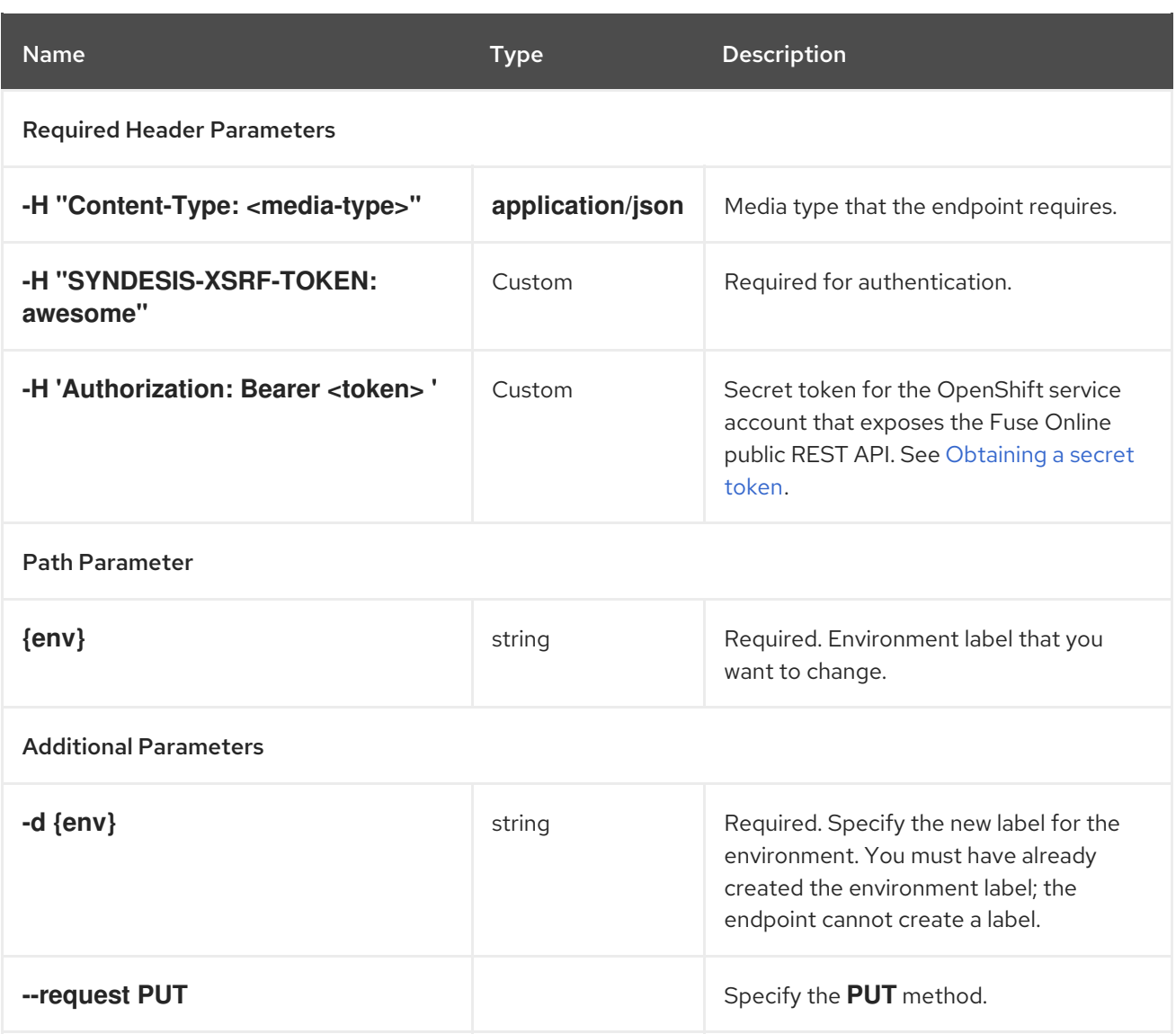

In the following example, the endpoint changes the **dev1** environment label to **dev2**:

#### **/public/environments/dev1 -d 'dev2' --request PUT**

Integrations that were marked for the **dev1** environment no longer have that tag. Those integrations are now marked for the **dev2** environment.

#### Response example

No content with response status code **204**

# <span id="page-50-0"></span>6.13. ENDPOINT FOR REMOVING AN ENVIRONMENT LABEL FROM ALL INTEGRATIONS

This endpoint removes the specified environment label from each integration to which it has been applied.

#### Method and endpoint

**DELETE**

#### **/public/environments/{env}**

#### <span id="page-51-1"></span>Table 6.13. Parameters

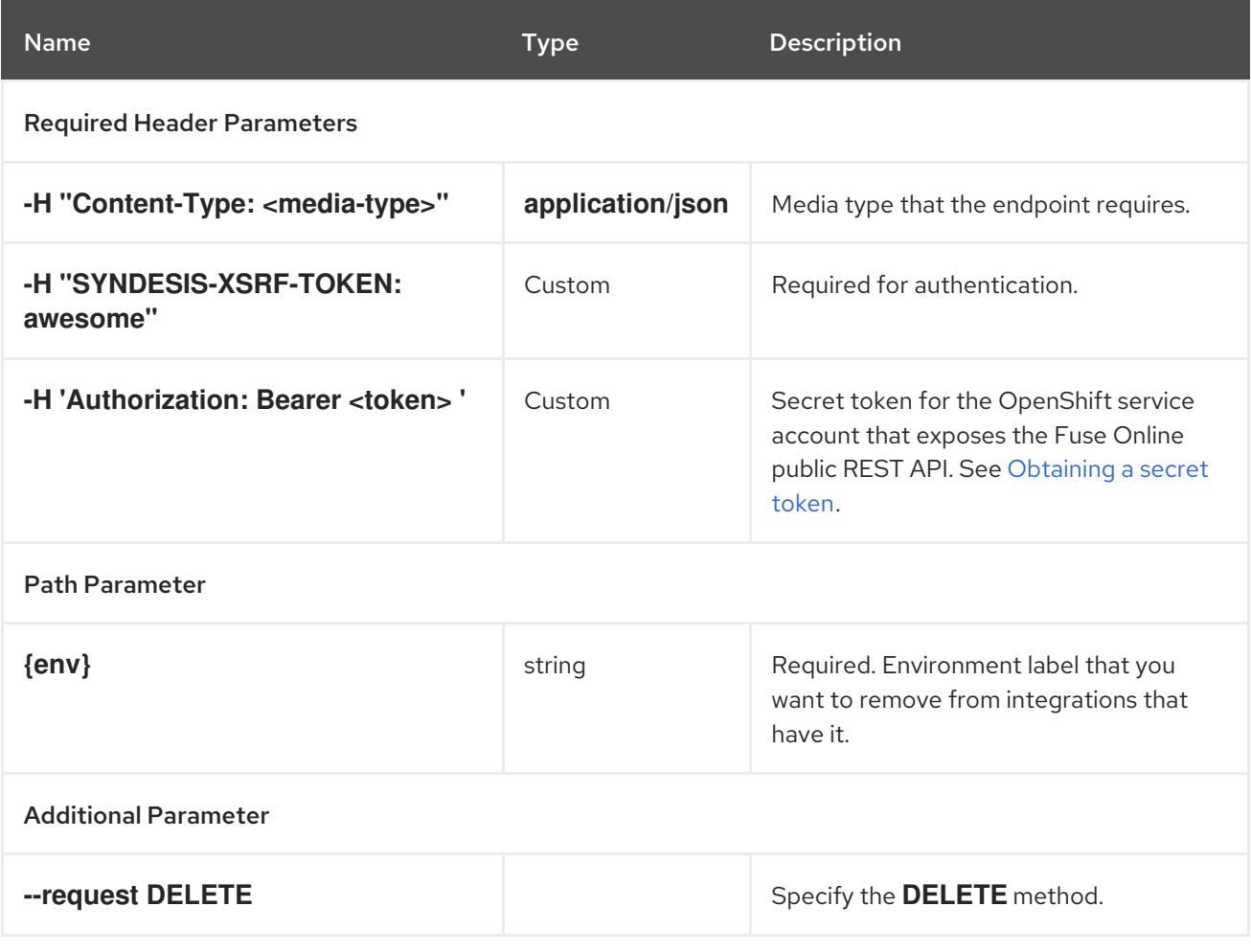

#### Request example

In the following example, the endpoint removes the **dev1** tag from any integrations that have it:

#### **/public/environments/dev1 --request DELETE**

#### Response example

No content with response status code **204**

# <span id="page-51-0"></span>6.14. ENDPOINT FOR CHANGING A CONNECTION'S PROPERTIES

This endpoint changes the properties of the specified connection. This is often useful after you import an integration that has connections that require configuration. For example, you might need to change the credentials that a connection uses.

#### Method and endpoint

**POST**

#### **/public/connections/{id}/properties**

Table 6.14. Parameters

<span id="page-52-0"></span>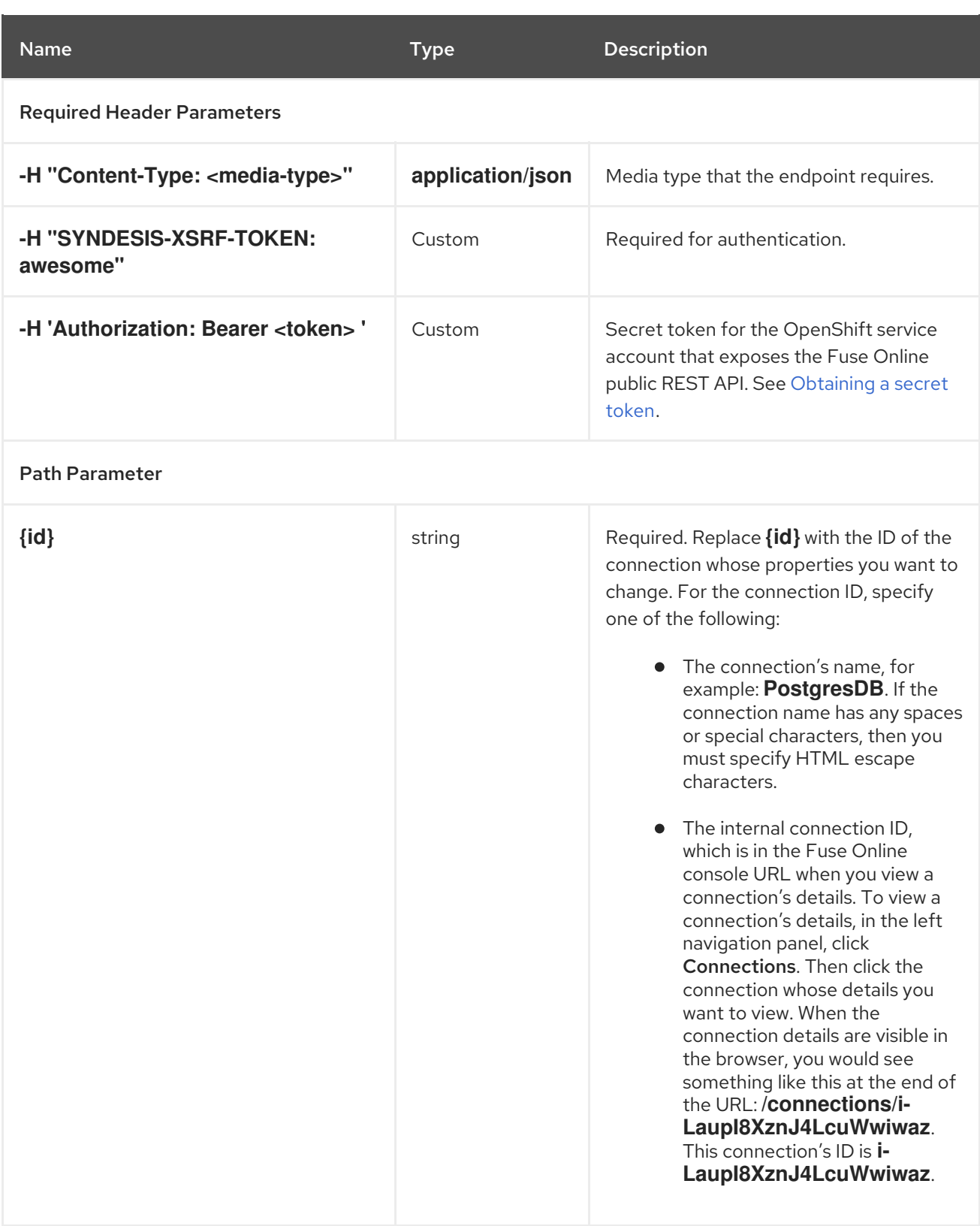

The following example changes the properties of the **PostgresDB** connection. The new value of the **user** property is **myuser**, and the new value of the **password** property is **mypassword**:

**/public/connections/PostgresDB/properties --request POST -d '{ "user": "myuser", "password": "mypassword" }'**

### Produces

**application/json**

#### Sample response

In this example, there is an ellipsis that indicates the omission of a large part of the response.

**{"uses":0,"id":"i-LaOziUGpQE45nua4pfCz","name":"TODO app","configuredProperties": {"password":"»ENC:c2cb731046372a275b76beabc92aefa061f79b43fb791fb599d9e85ec0235a7e"," basePath":"/api","host":"http://todo-syndesis.my-minishift.syndesis.io/","specification":… "userId":"admin","lastUpdated":1555365796629,"createdDate":1553066813379,"board":{"id":"i-**Lbj4-vqUFtBJfR\_ylfCz","metadata":{"connector-id":"i-LaOzcPZpQE45nua4pfBz","connector**version-latest":"1","connector-version-connection":"1"},"messages":**

**[{"level":"WARN","code":"SYNDESIS007"}],"createdAt":1554494263030,"updatedAt":15544942637 27,"targetResourceId":"i-**

**LaOziUGpQE45nua4pfCz","notices":0,"warnings":1,"errors":0},"isDerived":false}**

# <span id="page-54-3"></span><span id="page-54-0"></span>CHAPTER 7. ENABLING APACHE CAMEL K TO SPEED UP FUSE ONLINE DEPLOYMENTS ON OCP

You can install Apache Camel K Technology Preview as an optional add-on to Fuse Online to speed up deployment of integrations on OCP.

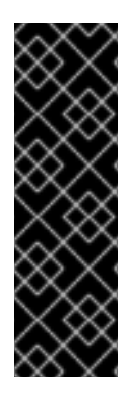

# IMPORTANT

Camel K is a Technology Preview feature only. Technology Preview features are not supported with Red Hat production service level agreements (SLAs) and might not be functionally complete. Red Hat does not recommend using them in production.

These features provide early access to upcoming product features, enabling customers to test functionality and provide feedback during the development process. For more information about the support scope of Red Hat Technology Preview features, see [https://access.redhat.com/support/offerings/techpreview.](https://access.redhat.com/support/offerings/techpreview)

The following topics introduce Apache Camel K and explain how to install it with Fuse Online:

- Section 7.1, "About [Apache](#page-54-1) Camel K"
- Section 7.2, ["Installing](#page-55-0) Apache Camel K with Fuse Online on OCP"

# <span id="page-54-1"></span>7.1. ABOUT APACHE CAMEL K

Apache Camel K is a lightweight cloud integration platform based on the Apache Camel framework for Enterprise Integration Patterns. Camel K runs natively on Kubernetes, OpenShift, and Knative, and is specifically designed and optimized for serverless and microservice architectures.

Camel K provides automation and performance optimizations when running integrations in the cloud. It uses the Kubernetes Operator SDK to deploy integrations (for example, automatically creating services and routes on OCP).

Camel K is a subproject of the Apache Camel open source community. For more details, see [https://github.com/apache/camel-k.](https://github.com/apache/camel-k)

# <span id="page-54-2"></span>7.2. INSTALLING APACHE CAMEL K WITH FUSE ONLINE ON OCP

The Camel K operator is available in Fuse Online to speed up turnaround times when deploying and redeploying integrations on OCP (for example, from 1-2 minutes to a few seconds). This section explains how to install Camel K with Fuse Online from the Syndesis open source project.

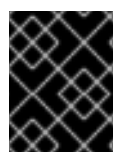

# IMPORTANT

The Camel K runtime in the Technology Preview does not support Fuse Online extensions.

### **Prerequisites**

- You must be connected to the OCP cluster in which you want to install Fuse Online, or to a local cluster created for development.
- You must have cluster administration privileges.

#### <span id="page-55-0"></span>Procedure

- 1. Download and unzip the latest Fuse Online 1.8.x release: [https://github.com/syndesisio/fuse](https://github.com/syndesisio/fuse-online-install/releases/tag/1.8)online-install/releases/tag/1.8.
- 2. Set up Fuse Online to use Camel K:

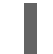

\$ bash install\_ocp.sh --setup --camel-k

This installs the Fuse Online and Camel K operators in your cluster.

3. Install Fuse Online and Camel K in your cluster:

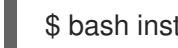

\$ bash install\_ocp.sh --camel-k

By default, this installs Fuse Online and the Camel K runtime engine in the current OCP project, and the script calculates the route by which Fuse Online is accessed. Only Camel K is installed if Fuse Online is already installed.

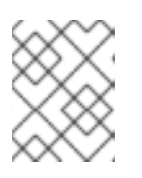

# **NOTE**

When **camel-k** is installed as the runtime engine, this replaces the classic Camel integration runtime of **spring-boot**.

#### More information

For more details, see [Installation](https://access.redhat.com/documentation/en-us/red_hat_fuse/7.5/html-single/installing_and_operating_fuse_online_on_openshift_container_platform/#installation-of-fuse-online-on-ocp_ocp) of Fuse Online on OCP.

# <span id="page-56-1"></span><span id="page-56-0"></span>CHAPTER 8. REBRANDING THE FUSE ONLINE USER INTERFACE

You can rebrand Fuse Online by replacing the Fuse Online application name, logo, icons, and other user interface details. You do this by mounting customized resources as **ConfigMap** objects in the **syndesisui** deployment file.

### **Prerequisites**

- Fuse Online is installed and running on OpenShift Container Platform on-site in a customermanaged environment.
- The **oc** client tool is connected to the OCP cluster in which Fuse Online is installed.
- You have permission to install Fuse Online.

#### Procedure

1. Obtain the name of the **syndesis-ui** pod in which Fuse Online is installed by invoking the following command:

oc get pods

2. Fetch customizable logos, icons, fonts, and backgrounds by invoking the following command and replacing *SYNDESIS\_UI\_POD\_NAME* with the actual name of the pod that is running **syndesis-ui**:

oc rsync SYNDESIS\_UI\_POD\_NAME:/opt/app-root/src/static/media ~/

This puts user interface resources in the the **~/media/** folder.

- 3. Edit and save the file that contains the header logo, which is **`~/media/syndesis\_logo\_full\_darkbkg.9c467d96.svg**.
- 4. Upload the modified file to the cluster by creating a **ConfigMap** object that contains the updated logo file:

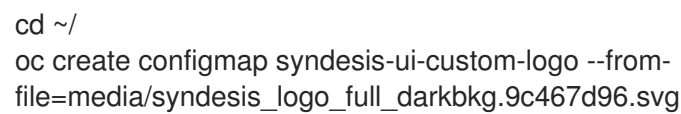

- 5. Modify the **syndesis-ui** deployment file to mount the **syndesis-ui-custom-logo ConfigMap** object. Do this by invoking **oc edit dc/syndesis-ui** or by using the OpenShift web console, selecting Applications > Deployments > syndesis-ui > Actions > Edit YAML.
	- a. Under **spec.template.containers.volumeMounts**, add the following:

-name: syndesis-ui-custom-logo-volume mountPath: /opt/app-root/src/static/media/syndesis\_logo\_full\_darkbkg.9c467d96.svg subPath: syndesis\_logo\_full\_darkbkg.9c467d96.svg

b. Under **spec.template.volumes**, add the following:

-name: syndesis-ui-custom-logo-volume configMap: name: syndesis-ui-custom-logo

- c. Save the **syndesis-ui** deployment file.
- 6. Repeat steps 3 through 5 for each file that is in the **`~/media** folder and that you want to customize.
- 7. Edit and save the file that contains the application title:
	- a. Create a directory in which to update the file:

mkdir ~/syndesis-custom/src

b. Fetch the application title file by invoking the following command and replacing *SYNDESIS\_UI\_POD\_NAME* with the actual name of the pod that is running **syndesis-ui**:

oc rsync SYNDESIS\_UI\_POD\_NAME:/opt/app-root/src/index.html ~/syndesis-custom/src

c. Replace the application title. For example:

sed -i 's/<title>.\*<\/title>/<title>NEW\_TITLE<\/title>/g' ~/syndesis-custom/src/index.html

8. Upload the modified application title file to the cluster by creating a **ConfigMap** object that contains the updated file:

cd ~/syndesis-custom/src oc create configmap syndesis-ui-custom-index --from-file=index.html

- 9. Modify the **syndesis-ui** deployment by mounting the **syndesis-ui-custom-index ConfigMap** object:
	- a. Under **spec.template.containers.volumeMounts**, add the following:

-name: syndesis-ui-custom-vindex-olume mountPath: /opt/app-root/src/index.html subPath: index.html

- b. Under **spec.template.volumes**, add the following:
	- -name: syndesis-ui-custom-index-volume configMap: name: syndesis-ui-custom-index
- c. Save the **syndesis-ui** deployment file.

#### **Results**

Saving the **syndesis-ui** deployment file automatically redeploys Fuse Online with a user interface that reflects your changes. Subsequent re-deployments of Fuse Online also reflect your changes.